# ПОИСК-М

**Научно-производственное предприятие**

**ИЗМЕРИТЕЛЬ** ЗАЩИТНОГО СЛОЯ **БЕТОНА** 

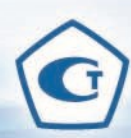

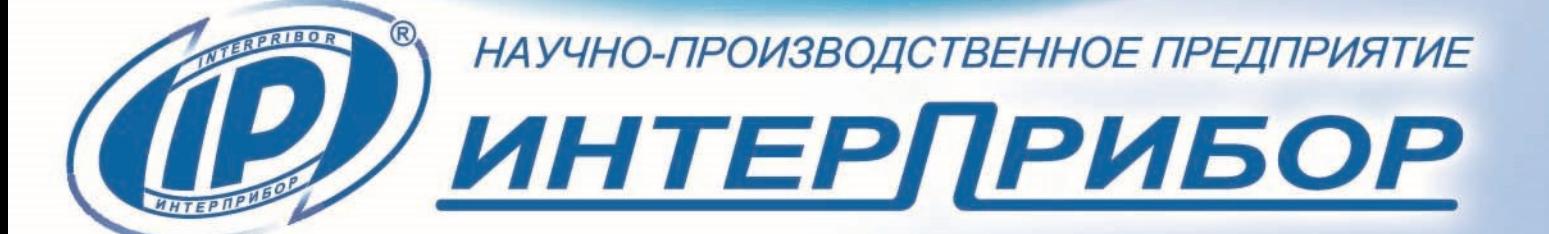

**Избутить** 

 $\circledcirc$ 

**PIOTRE** 

MOVICK-M

**ПОИСК-М**

РУКОВОДСТВО ПО ЭКСПЛУАТАЦИИ

НКИП.408313.100 РЭ

# **СОДЕРЖАНИЕ**

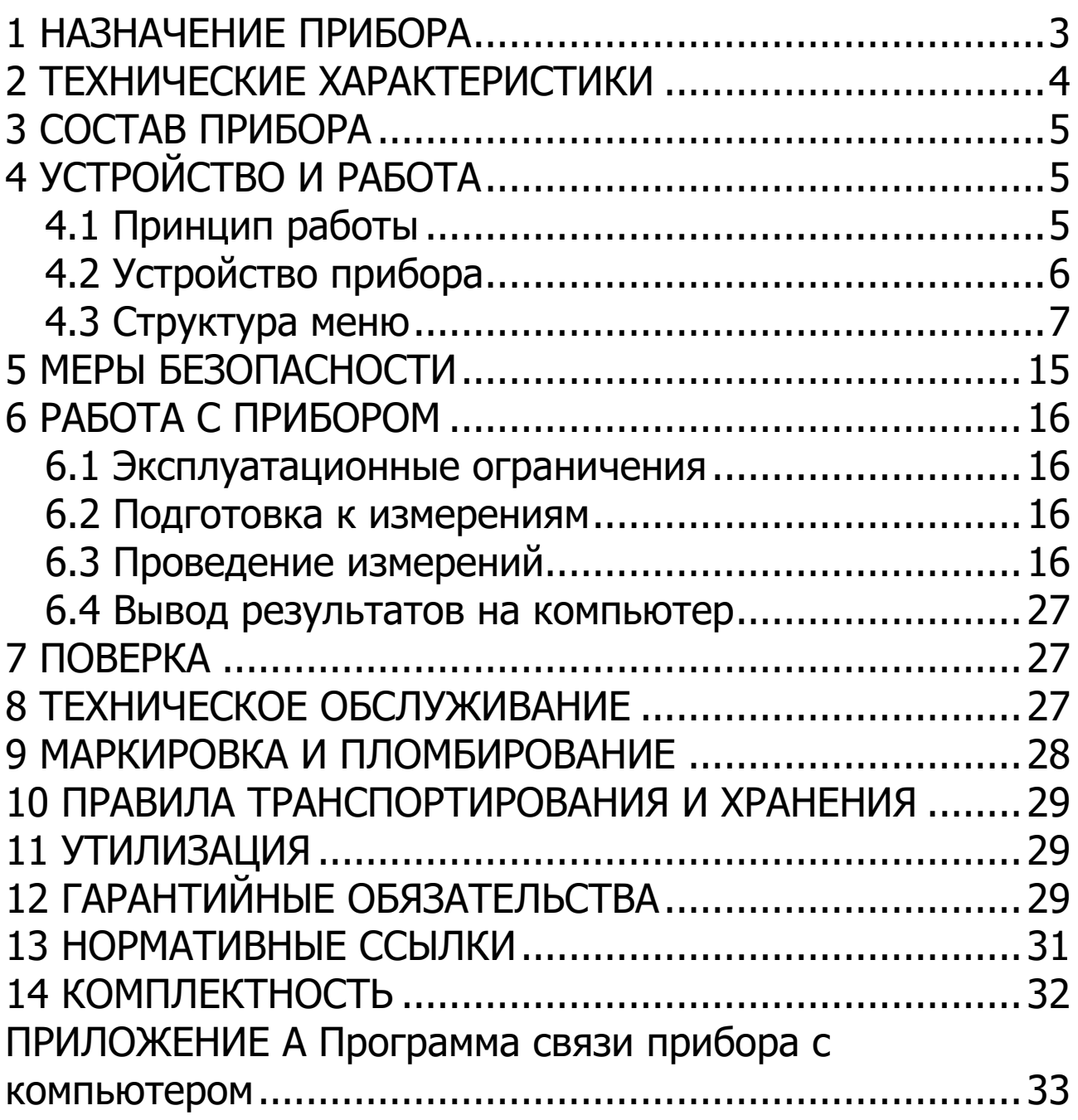

Руководство по эксплуатации предназначено для изучения характеристик, принципа работы, устройства, конструкции и порядка использования измерителя защитного слоя бетона ПОИСК–М (далее – прибор) с целью правильной его эксплуатации.

В связи с постоянной работой по совершенствованию прибора, улучшением его технических и потребительских качеств, в конструкцию могут быть внесены незначительные изменения, не отраженные в настоящем издании.

Эксплуатация прибора допускается только после изучения руководства по эксплуатации.

# **1 НАЗНАЧЕНИЕ ПРИБОРА**

<span id="page-2-0"></span>1.1 Прибор предназначен для измерения толщины защитного слоя бетона (далее – **Н**<sup>1</sup> ), определения расположения (проекции арматуры на поверхность бетона) и определения диаметра арматуры класса А-I…А-IV по ГОСТ 5781 в диапазоне 3…50 мм в железобетонных изделиях и конструкциях по ГОСТ 22904, в условиях предприятий строительной индустрии, стройплощадок, эксплуатируемых зданий и сооружений.

1.2 Рабочие условия эксплуатации:

l

- диапазон температур окружающего воздуха от минус 10 °С до плюс 40 °С;

- относительная влажность воздуха до 80 % при температуре плюс 25 °С и более низких температурах, без конденсации влаги;

- атмосферное давление от 84 до 106,7 кПа.

1.3 Прибор соответствует обыкновенному исполнению изделий третьего порядка по ГОСТ Р 52931.

<sup>1</sup> - **Н** - расстояние по нормали от поверхности бетона до образующей арматурного стрежня, мм

# **2 ТЕХНИЧЕСКИЕ ХАРАКТЕРИСТИКИ**

<span id="page-3-0"></span>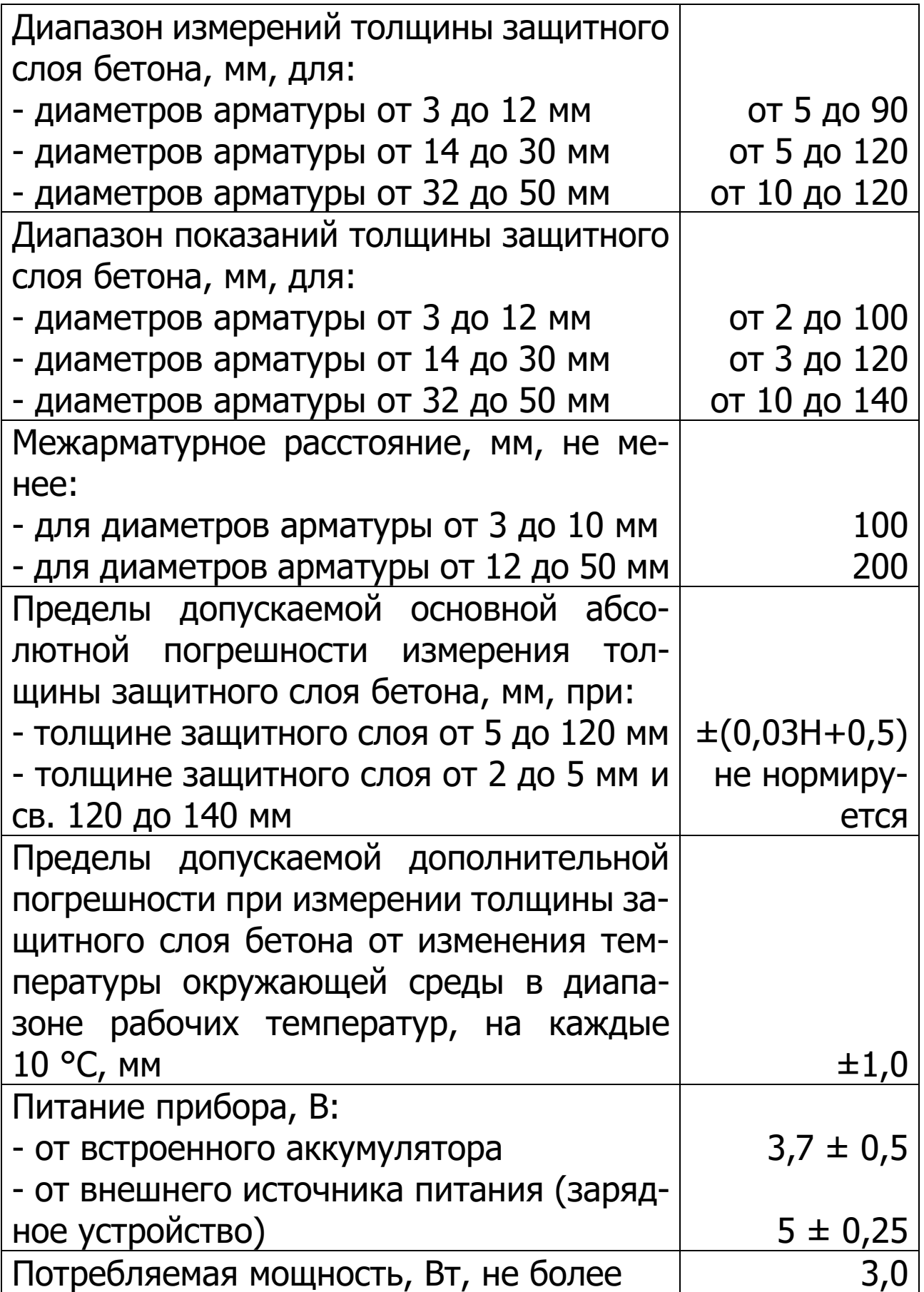

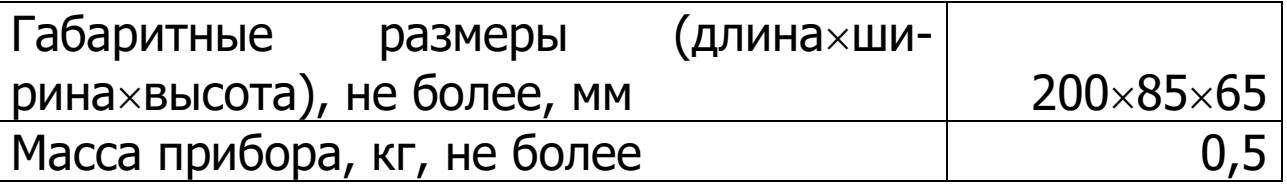

# **3 СОСТАВ ПРИБОРА**

<span id="page-4-1"></span><span id="page-4-0"></span>Измерительный блок со встроенным датчиком – вихретоковым преобразователем.

# **4 УСТРОЙСТВО И РАБОТА**

# **4.1 Принцип работы**

<span id="page-4-2"></span>Принцип действия прибора основан на анализе взаимодействия электромагнитного поля датчика с электромагнитным полем вихревых токов, наводимых возбуждающей катушкой датчика в стальной арматуре.

Электронный блок принимает, преобразует и обрабатывает полученную информацию по заданному алгоритму и позволяет:

-определить положение арматурного элемента;

-измерить **Н** при известном диаметре арматуры;

-определить неизвестный диаметр арматуры;

-определить положение средних точек между соседними стержнями арматуры.

Поиск арматурных стержней осуществляется путём сканирования поверхности объекта контроля датчиком прибора в выбранном направлении, в сочетании с поворотом вокруг вертикальной оси, до получения минимального показания **Н**.

Процесс поиска отображается на дисплее числовыми показаниями **Н**, мм и линейным индикатором.

Для удобства работы в приборе предусмотрен акустический поиск, который позволяет обнаружить арматурные стержни и определить их положение по изменению частоты тонального звукового сигнала без постоянного визуального наблюдения за дисплеем прибора.

# **4.2 Устройство прибора**

<span id="page-5-0"></span>Моноблочная конструкция прибора (рис.1) включает в себя электронный блок **1**, датчик **2**, ручку **3**.

На лицевой панели электронного блока **1** расположен цветной дисплей с резистивной сенсорной панелью **4**. В торцевой части корпуса электронного блока **1** установлены USB-разъём **5** для связи с компьютером и заряда встроенного литиевого аккумулятора (извлечение и замена литиевого аккумулятора потребителем не допускается) и кнопка включения/выключения **6**.

На контактирующей с объектом контроля плоскости датчика для улучшения скольжения установлены четыре сферических твердосплавных опоры **7**.

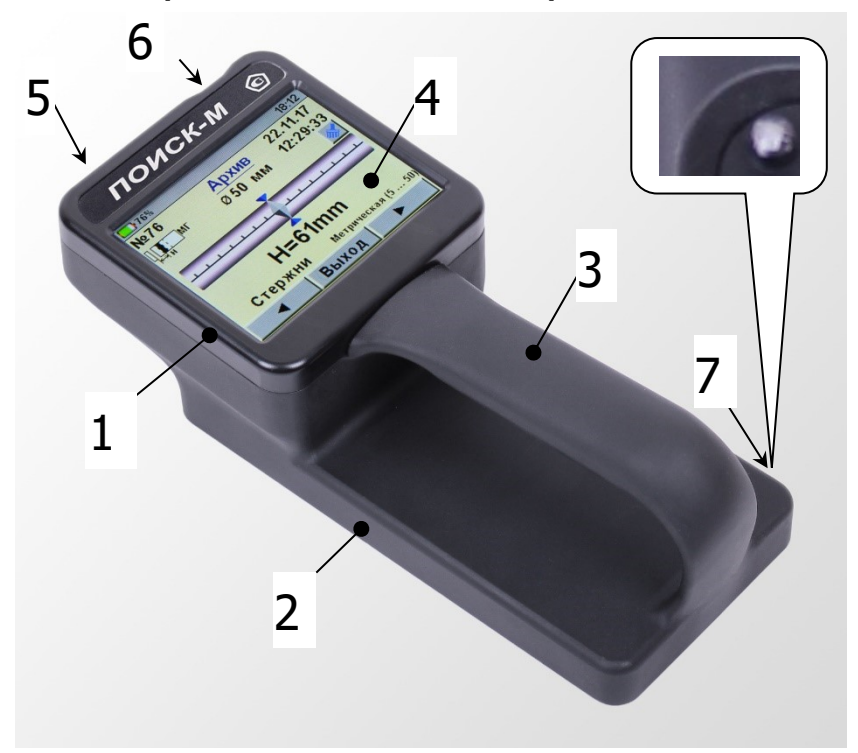

Рисунок 1 - Внешний вид прибора.

# <span id="page-6-0"></span>4.3 Структура меню

# 4.3.1 Главное меню

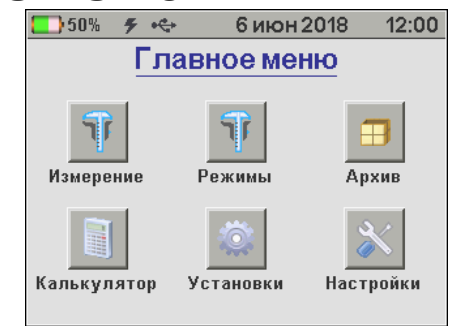

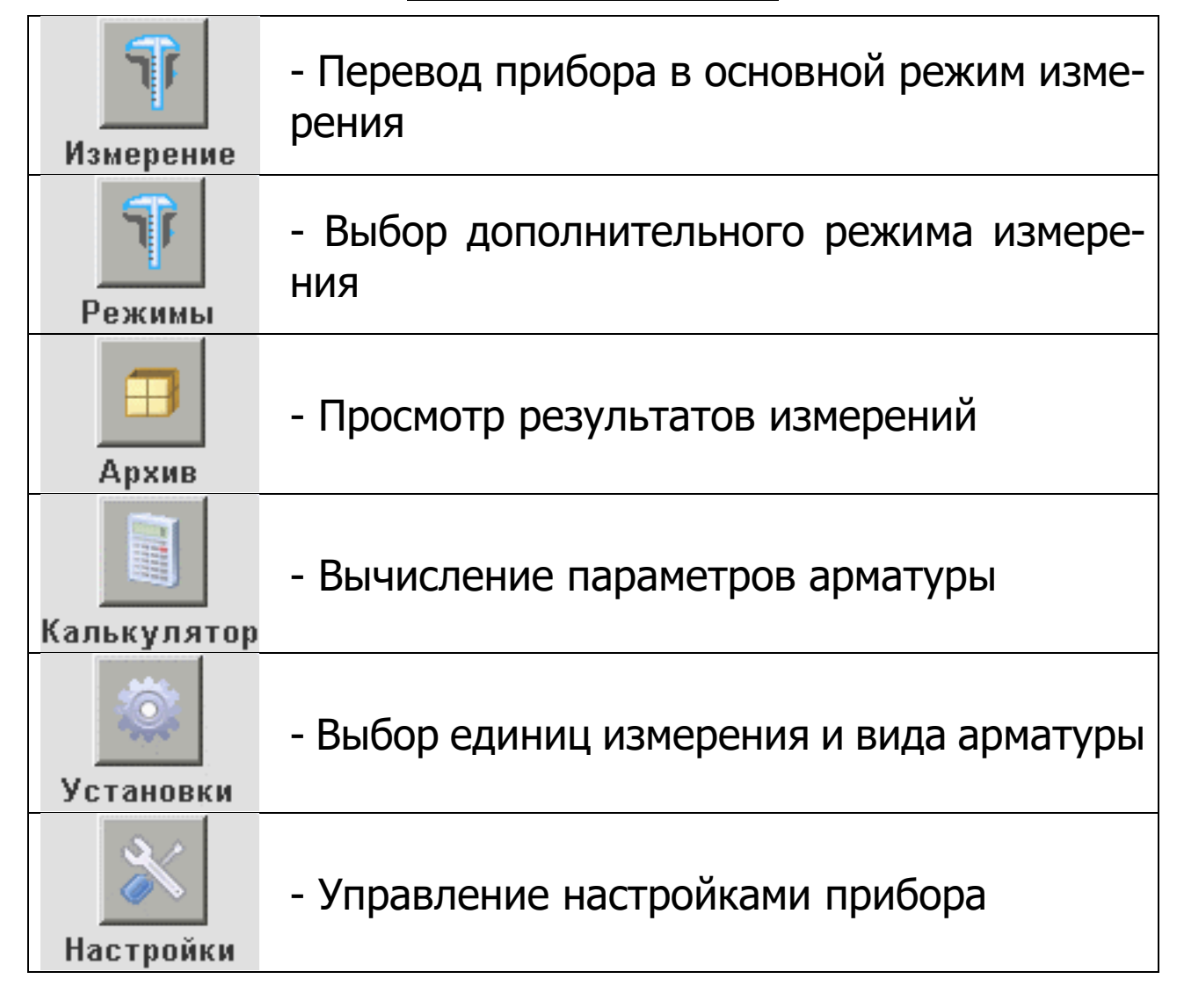

В верхней части дисплея прибора во всех режимах работы выводится строка статуса, в которой отображается состояние заряда встроенного аккумулятора, подключение к USB-порту компьютера или к внешнему источнику питания, текущие дата и время.

#### **4.3.2 Пункт главного меню «Измерение»**

Основной режим работы прибора:

- измерение толщины защитного слоя бетона **Н** при известном диаметре арматуры;

- определение неизвестного диаметра арматуры.

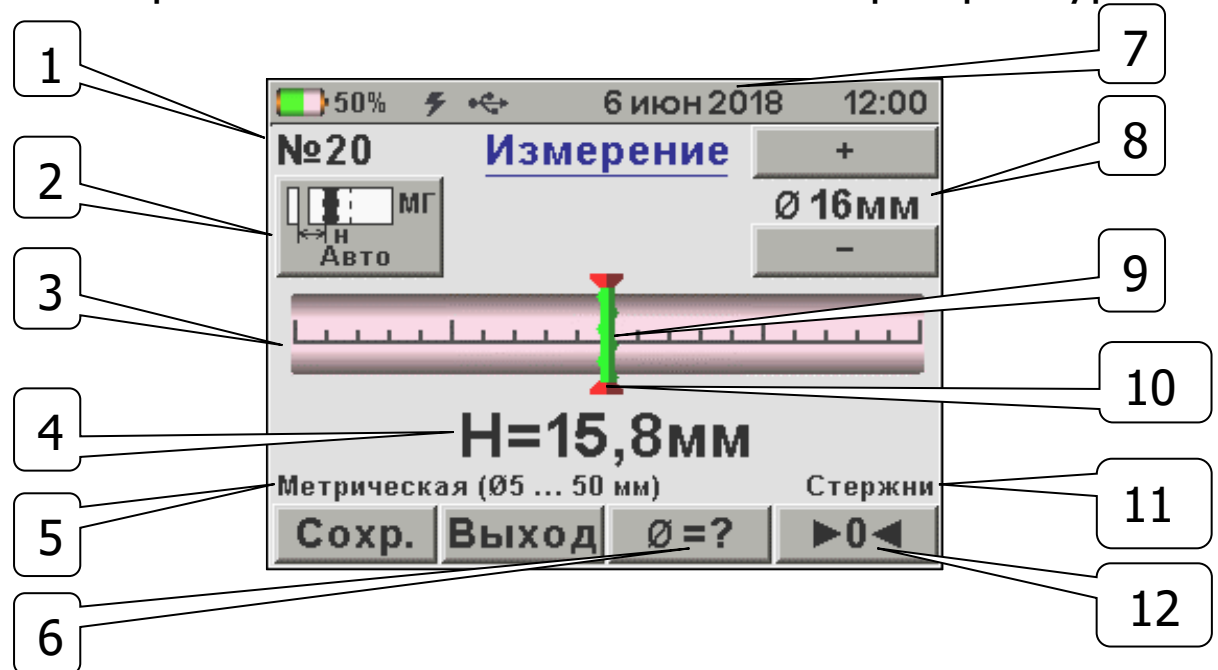

– Номер измерения в архиве;

 – Пиктограмма диапазона измерения: «**МГ**» – малая глубина, «**БГ**» - большая, «**Авто**» - автоматический выбор глубины в зависимости от уровня сигнала датчика. Изменяется нажатием на саму пиктограмму;

– Линейный индикатор;

 – Измеряемое значение толщины защитного слоя бетона **Н**, мм;

 – Региональные настройки: **метрическая** / **дюймовая** / **все диаметры** арматуры (через 1 мм);

 – Кнопка перехода в режим измерения неизвестного диаметра арматуры;

– Дата и время записи результата в архив;

 – Диаметр арматуры (выбор осуществляется кнопками «**+**» и «**-**» ), мм;

 – Указатель положения оси арматуры относительно оси датчика;

10 – Центр линейного индикатора;

11 – Вид арматуры: **стержни**, **проволока**, **канаты**, **пряди**;

12 – Кнопка выполнения автокоррекции нуля (индикация красным цветом означает необходимость проведения автокоррекции).

# **4.3.3 Пункт главного меню «Режимы»**

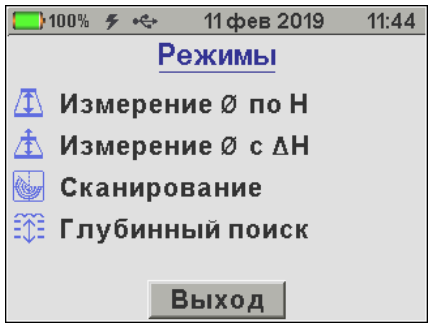

Выбор одного из дополнительных режимов работы:

- «**Измерение Ø по Н**» - измерение диаметра арматуры **Ø** при известной толщине защитного слоя **Н**;

- «**Измерение Ø с ΔH**» - измерение диаметра арматуры **Ø** с использованием диэлектрической прокладки;

- «**Сканирование**» - ускоренный контроль армирования стержнями одного диаметра, позволяет сохранять на одном экране до 15 измерений толщины защитного слоя;

- «**Глубинный поиск**» - обнаружение расположения глубоко залегающих арматурных элементов большого диаметра и других металлических предметов, когда в основном режиме работы индицируется превышение допустимой для прибора глубины измерения.

# **4.3.4 Пункт главного меню «Архив»**

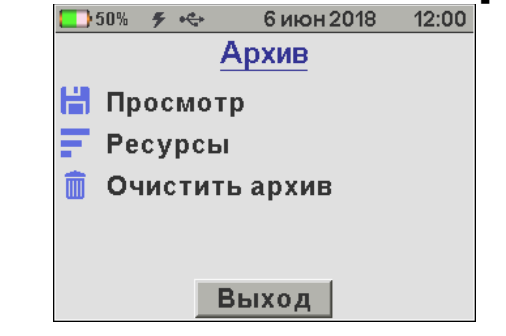

«**Просмотр**» результатов измерений в памяти при-

бора;

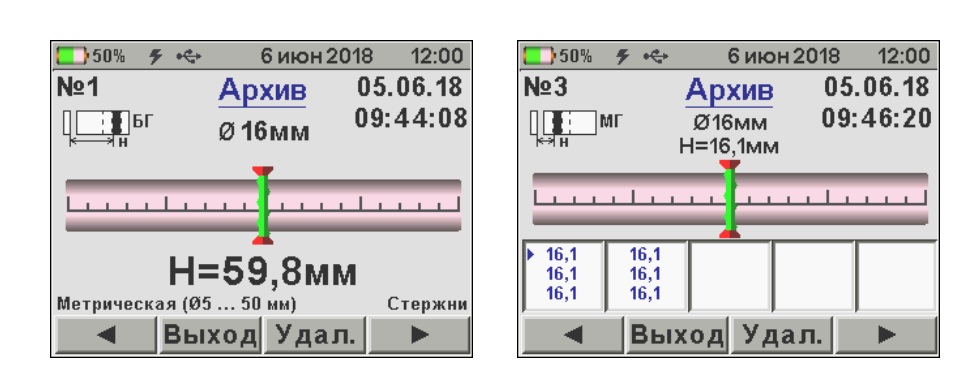

«**Ресурсы**» - просмотр и оценка использования ре-

сурсов памяти;

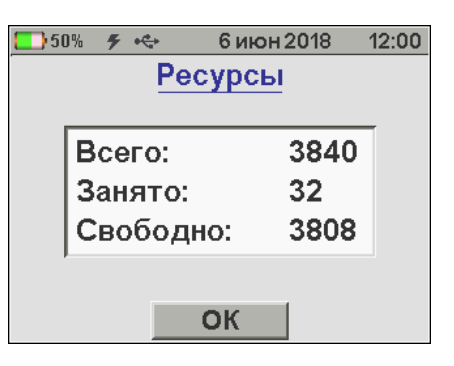

«**Очистить архив**» - удаление всех результатов измерений.

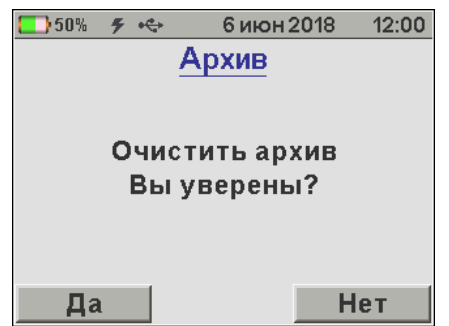

Прибор оснащен энергонезависимой памятью для долговременного хранения до 3840 результатов измерений. Измеренные значения заносятся в память подряд, начиная с номера 1.

Если память прибора заполнена полностью, то при записи нового результата для освобождения места будет удален самый старый результат.

Любой результат измерения также можно удалить из архива при просмотре памяти нажав кнопку с подписью «**Удал.**».

# **4.3.5 Пункт главного меню «Калькулятор»**

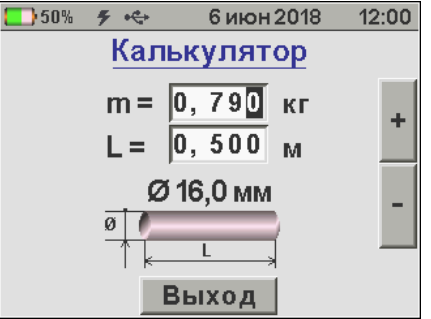

Позволяет вычислять один из трех взаимосвязанных параметров арматуры (масса, длина, диаметр), используя два известных.

Для вычисления значения диаметра арматуры вводятся известные значения массы и длины. Выбор разрядов параметров производится касанием дисплея. Изменение значения разряда параметра производится кнопками «**+**» и «**-**».

Для вычисления длины стержня известного диаметра по его массе или массы стержня по его длине вводится известный параметр, а затем неизвестный параметр изменяется до совпадения вычисленного диаметра с известным.

#### **4.3.6 Пункт главного меню «Установки»**

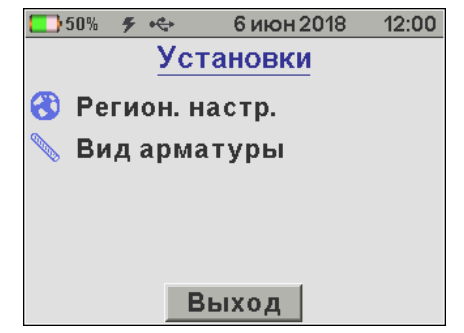

«**Регион. Настр.**» - выбор метрической или дюймовой системы измерения (сортамент) арматуры для стран: «**Метрическая**» - Россия, «**ASTM**» - США, «**JIS**» - Японии), «**Все диаметры, мм**» - установка любого значения диаметра в миллиметрах;

«**Вид арматуры**» - выбор вида арматуры из списка.

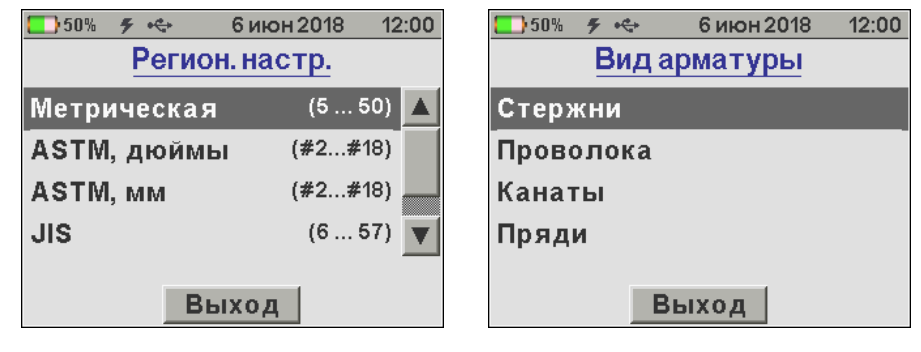

**4.3.7 Пункт главного меню «Настройки»**

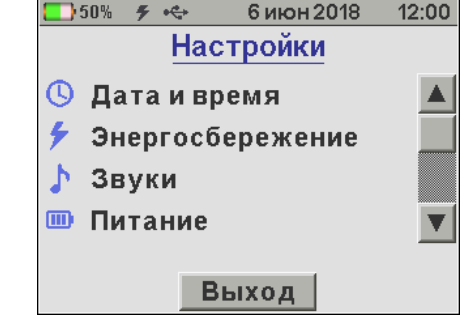

«**Дата и время**» - Установка (коррекция) даты и вре-

мени внутренних часов прибора.

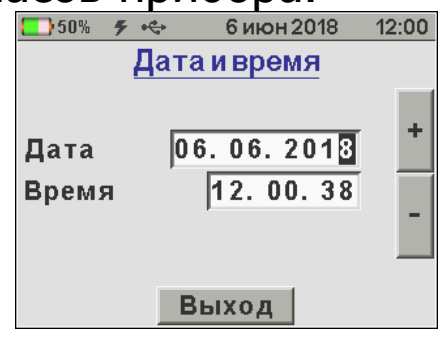

«**Энергосбережение**» - Установка яркости дисплея и времени, по истечении которого прибор автоматически перейдёт в режим энергосбережения, если с ним не будет осуществляться никаких действий. Под действиями понимается касание сенсорной панели, перемещение и вибрация.

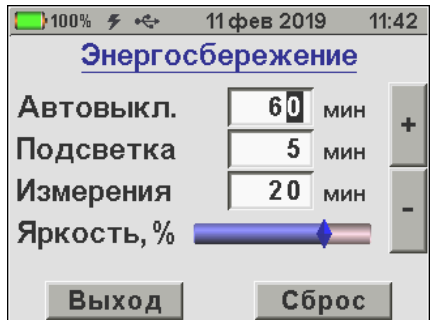

#### **Примечания**

1 В режиме измерения мощность потребления прибора выше, чем в режиме меню.

2 При выборе значения яркости дисплея следует иметь в виду, что при увеличении яркости возрастает потребляемая мощность прибора и, следовательно, снижается время работы от аккумулятора. Продолжительность работы до разряда аккумулятора при яркости 30% больше, чем при 100% примерно в два раза. Не рекомендуется устанавливать значение яркости дисплея более 80%, т.к., в данном случае, при незначительном увеличении яркости значительно увеличивается потребление энергии прибором.

«**Звуки**» - Управление системными звуками: нажатия кнопок на экране, сигнализации разряда аккумулятора, акустического поиска арматурных стержней.

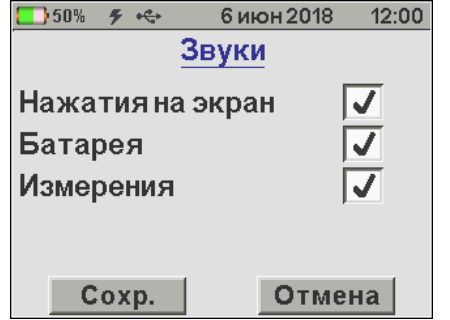

**Примечание** – Акустический поиск удобен при поиске арматуры и сканировании изделий в труднодоступных местах: с приближением датчика к арматуре частота тонального звукового сигнала повышается и становится максимальной, если центральная продольная ось датчика прибора будет расположена над осью арматурного стержня.

«**Питание**» - Информация о состоянии заряда аккумулятора.

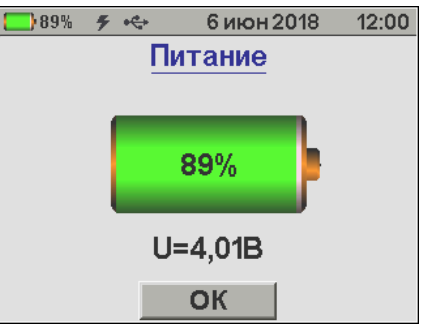

«**Цветовая тема**» - Выбор одной из трех цветовых тем меню прибора для повышения комфортности работы **В УСЛОВИЯХ РАЗЛИЧНОЙ ОСВЕЩЕННОСТИ.**<br>[ 30% 5 % 6 Mioн 2018 12:00 | 35% 5 % x 6 Mioн 2018 12:47

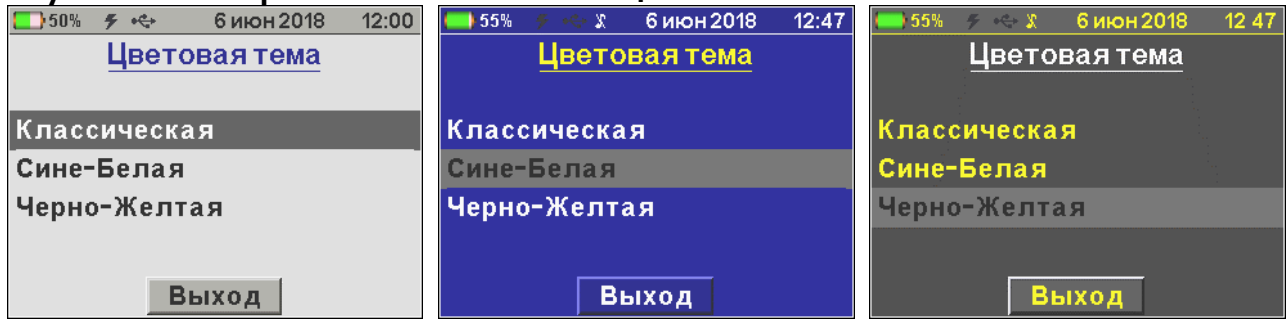

**Примечание** – Сине-Белую тему рекомендуется использовать на открытом солнце, Черно-Желтую – в темное время суток.

«**Язык(Language)**» - Выбор русского или англий-**СКОГО ЯЗЫКА МЕНЮ И ТЕКСТОВЫХ СООбщений.**<br> **СКОГО ЯЗЫКА МЕНЮ И ТЕКСТОВЫХ СООбщений.** 

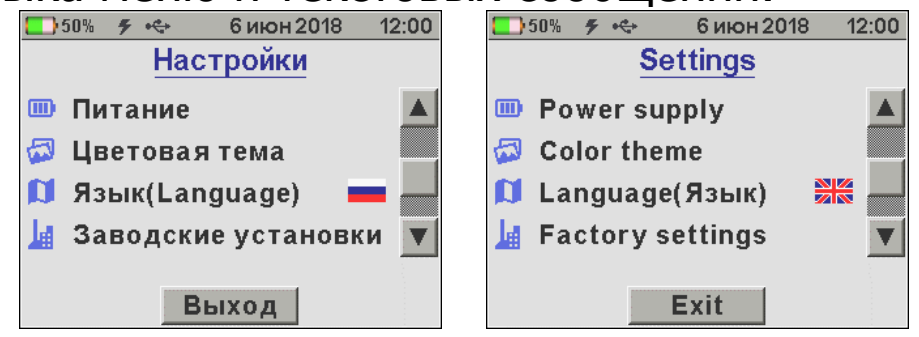

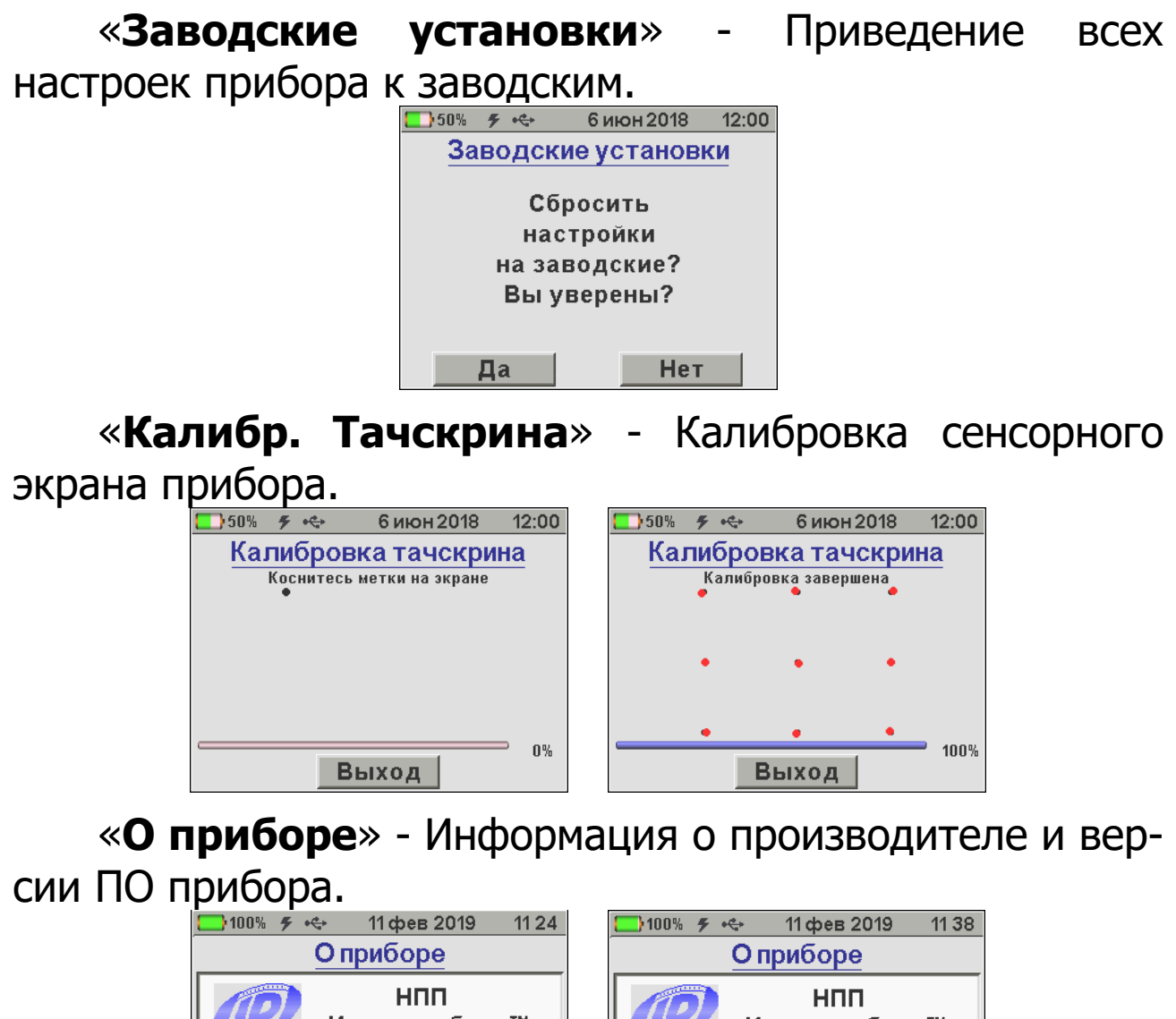

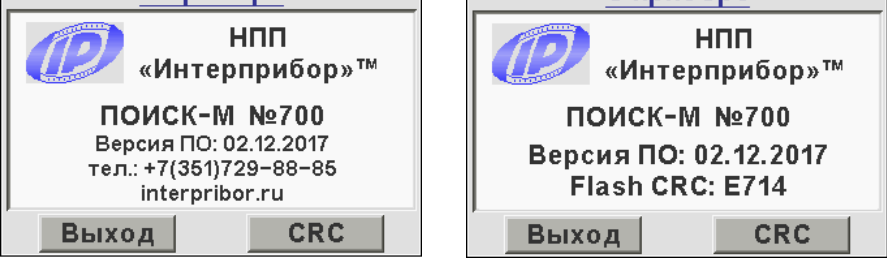

# **5 МЕРЫ БЕЗОПАСНОСТИ**

<span id="page-14-0"></span>5.1 К работе с прибором допускаются лица, изучившие настоящее руководство по эксплуатации и прошедшие инструктаж по правилам техники безопасности, действующим на предприятиях стройиндустрии, строительных площадках, при обследовании зданий и сооружений.

5.2 По способу защиты человека от поражения электрическим током прибор соответствует классу III по ГОСТ 12.2.007.0 и не требует заземления.

# 6 РАБОТА С ПРИБОРОМ

#### <span id="page-15-0"></span>6.1 Эксплуатационные ограничения

<span id="page-15-1"></span>6.1.1 Перед началом работы необходимо снять с рук все металлические изделия - часы, кольца и т.п.

6.1.2 Для корректной работы прибора минимальное расстояние между стержнями арматуры должно быть не менее указанного в п. «Технические характери-**СТИКИ».** 

#### 6.2 Подготовка к измерениям

<span id="page-15-2"></span>6.2.1 Включите прибор нажатием кнопки 6 (см. рис. 1). На дисплее кратковременно появится отчет о самотестировании компонентов прибора, информация о приборе и напряжении источника питания, затем прибор переключится в главное меню.

Если индицируется сообщение о необходимости заряда батареи или прибор выключается сразу после включения, следует зарядить аккумулятор в соответствии с п. РЭ «Техническое обслуживание».

6.2.2 При первом включении прибора или при изменении условий работы следует выбрать вид и сортамент арматуры (главное меню «Установки» - подменю «Вид арматуры» и «Регион. Настр.»).

# <span id="page-15-3"></span>6.3 Проведение измерений

# 6.3.1 Работа в основном режиме «Измерение»

а) Войдите в основной режим измерения, нажав кнопку главного меню «Измерение».

б) Установите кнопками «+» и «-» известный или предполагаемый диаметр Ø контролируемой арматуры.

в) Выберите диапазон измерения Н, нажав на иконку <u>Einer:</u> большая глубина - «БГ» Einer, малая - «МГ» Einer или автовыбор - «МГ Авто» **EDM** / «БГ Авто» **EDM** (далее - $\ll$ **ABTO**»).

**Примечание** – Выбор диапазона измерений следует производить в соответствии с глубиной залегания стержней: «**МГ**» - для глубин менее 80 мм (менее 3 дюймов), «**БГ**» - для глубин от 80 до 180 мм (от 3 до 7 дюймов). В режиме «**Авто**» прибор переключает подходящий режим автоматически. В большинстве случаев рекомендуется работать в режиме «**Авто**».

6.3.1.1 Автокоррекция нуля прибора

а) Зафиксируйте прибор на расстоянии не менее 0,5 м от металлических предметов.

б) Нажмите кнопку «**►0◄**» - на дисплее появится сообщение «**Установка нуля**».

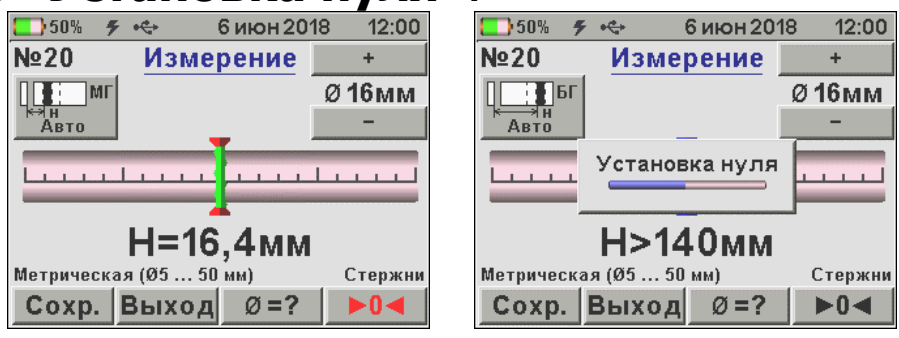

После завершения автокоррекции нуля прибор вернется в режим измерения.

**Внимание!** Для компенсации влияния температурно-временной нестабильности и обеспечения заданной точности измерений автокоррекцию нуля прибора рекомендуется выполнять перед началом работы и перед каждой новой серией измерений.

**Примечание** – Периодическая автокоррекция нуля прибора должна производиться не только во время работы в режиме «**Измерение**», но и при работе в любом из дополнительных режимов в меню «**Режимы**».

6.3.1.2 Поиск арматуры и построение сетки армиро-<u>вания</u>

а) Установите прибор опорами на поверхность объекта контроля и медленно перемещайте по поверхности в выбранном направлении. По мере приближения прибора к оси арматуры, указатель ее положения будет смещаться к центру линейного индикатора.

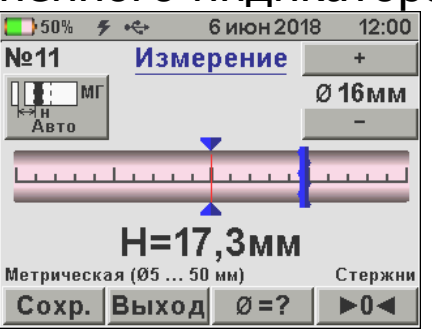

Примечание - Установленное значение диаметра арматуры при построении сетки армирования не влияет на результат.

б) Продолжайте движение прибора до тех пор, пока указатель положения оси арматуры не совпадет с центром линейного индикатора.

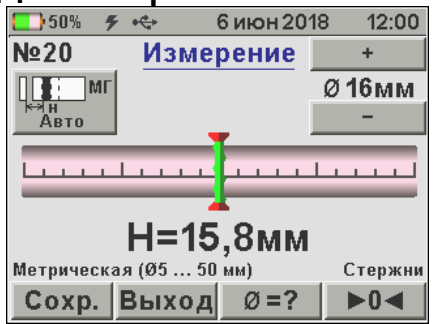

При совмещении центра линейного индикатора с указателем положения оси арматуры указатель примет зеленый цвет - арматура обнаружена и находится под центральной продольной осью прибора. Если при этом активен режим акустического поиска, частота тонального звукового сигнала станет максимальной.

Примечание - Если в процессе сканирования поверхности объекта указатель положения оси арматуры остается зеленым и остается в центре линейного индикатора, значит перемещение прибора происходит по оси арматуры.

в) Определите положение арматуры, вращая прибор вокруг центра измерений до получения минимально возможного показания толщины защитного слоя Н.

г) Отметьте на поверхности объекта центры противоположных торцов прибора. Проходящая через метки прямая - есть проекция арматуры на поверхность бетона.

д) Двигая прибор вдоль арматуры, убедитесь в том, что показания толщины защитного слоя бетона не меня-ЮТСЯ.

е) Периодически выполняйте автокоррекцию нуля прибора.

Примечание - При выборе направления перемещения прибора рекомендуется руководствоваться известными типовыми схемами армирования железобетонных изделий и конструкций. Это намного ускорит процесс построения сетки армирования. При неизвестном армировании перемещайте прибор во взаимно перпендикулярных направлениях. Качественно построенная сетка армирования поможет проводить последующие измерения диаметра арматурных стержней Ø и толщину защитного слоя бетона Н с наименьшими погрешностями.

6.3.1.3 Определение середины межарматурного рас-**СТОЯНИЯ** 

а) Перемещайте прибор от обнаруженного стержня в сторону соседнего. При этом прибор должен быть сориентирован параллельно стержням. По мере приближения к 1/2 шага арматуры на линейном индикаторе указатель примет вид двойной арматуры.

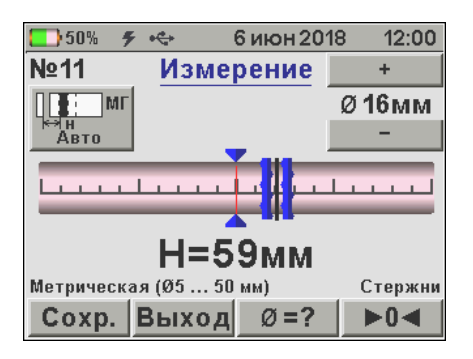

б) Добейтесь того, чтобы указатель совпал с центром линейного индикатора. Указатель примет зеленый цвет, а частота тонального звукового сигнала станет максимальной.

в) Зафиксируйте прибор на поверхности в неподвижном состоянии. Отметьте центры противоположных торцов прибора на поверхности мелом.

г) Прямая линия, проходящая через эти метки – середина межарматурного расстояния, которая поможет Вам проводить безопасное сверление бетона, например, при испытаниях бетона отрывом со скалыванием прибором ОНИКС-ОС.

6.3.1.4 Определение неизвестного диаметра арматуры

Прибор может автоматически определять неизвестный диаметр арматуры для защитного слоя бетона **Н** в пределах 80% диапазона малой глубины измерения.

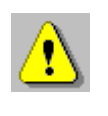

**Внимание!** Невозможно точно определить диаметр при наличии близко расположенных соседних стержней, их перекрестий, закладных деталей.

а) Выполните автокоррекцию нуля прибора.

б) Установите прибор на контролируемую поверхность по линии проекции арматурного стержня. Убедитесь, что прибор не находится над горизонтальным или вертикальным пересечением арматурных стержней.

**Примечание** – Длина арматурного стержня на свободном участке контроля должна быть максимальной, но не менее 230 мм (1,5 длины датчика).

в) Нажмите кнопку «**Ø=?**», прибор автоматически определит диаметр стержня.

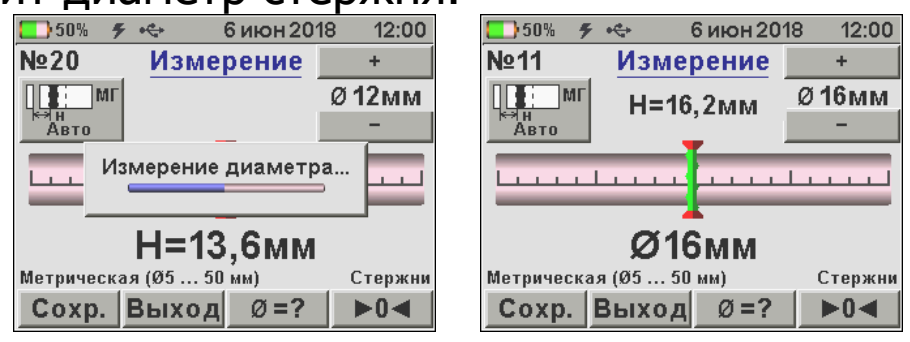

г) Для сохранения результата измерения в архив и использования полученного значения диаметра в последующих измерениях толщины защитного слоя бетона **Н** нажать кнопку «**Сохр.**».

При необходимости повторного измерения диаметра снова нажать «**Ø=?**».

Для использования измеренного значения диаметра без сохранения в архив и возврата в режим определения **Н** нажать на экран в любом месте, кроме виртуальных кнопок.

**Примечание** – При большой толщине защитного слоя (например, более 80 мм для арматуры Ø 18 мм) автоматическое измерение диаметра невозможно из-за недостаточной чувствительности прибора в режиме малого диапазона. Вместо измеренного значения диаметра будет выведено «**Невозможно определить диаметр**». В этом случае применим один из дополнительных режимов главного меню «**Режимы**».

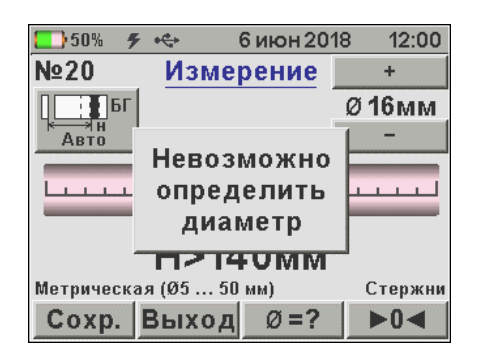

6.3.1.5 Измерение толщины защитного слоя бетона

а) Установите кнопками «**+**» и «**-**» или определите фактический диаметр арматуры.

б) Выполните автокоррекцию нуля прибора.

в) Установите прибор на контролируемую поверхность по линии проекции арматурного стержня. Убедитесь, что прибор не находится над горизонтальным или вертикальным пересечением арматурных стержней.

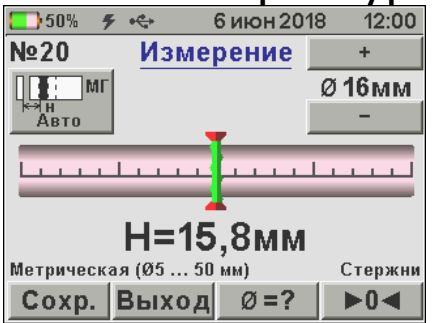

г) Зафиксируйте прибор на поверхности в неподвижном состоянии и нажмите кнопку «**Сохр.**» для сохранения результата измерения **Н**.

#### **6.3.2 Работа в дополнительных режимах**

Для перехода к дополнительным режимам работы прибора нажмите кнопку главного меню «**Режимы**».

6.3.2.1 Измерение диаметра арматуры при известном защитном слое бетона

а) Используя построенную сетку армирования, в удобном месте просверлите отверстие над арматурой и измерьте толщину защитного слоя бетона **Н** глубиномером.

б) Выберите пункт меню «**Измерение Ø по Н**» главного меню «**Режимы**».

в) Введите измеренное значение защитного слоя Н кнопками «+» и «-». Выбор разряда значения Н производится касанием дисплея.

г) Выполните автокоррекцию нуля прибора.

д) Установите прибор на контролируемую поверхность над отверстием по линии проекции арматурного стержня. Убедитесь, что прибор не находится над горизонтальным или вертикальным пересечением арматурных стержней.

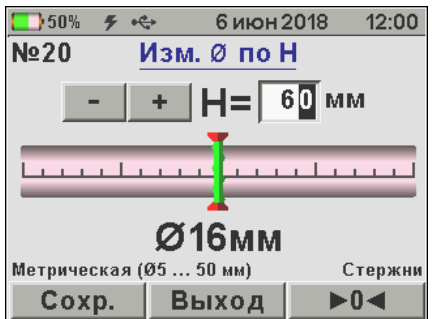

е) Нажмите кнопку «Сохр.» для сохранения результата измерения диаметра арматуры  $\emptyset$ .

6.3.2.2 Измерение диаметра арматуры при помощи диэлектрической прокладки

а) Выберите пункт меню «Измер. Ø с ДН» главного меню «**Режимы**».

б) Введите толщину используемой прокладки кнопками «+» и «-». Выбор разряда значения АН производится касанием дисплея. Нажмите кнопку «Сохр.».

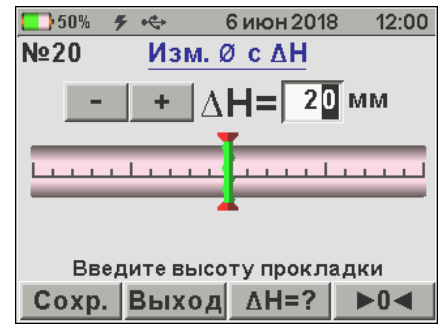

#### Примечания

1. Для измерения диаметра арматуры в режиме «Измер. Ø с <sup>ДН»</sup> используйте прокладку известной толщины от 10 до 60 мм из любого диэлектрического материала (дерево, пластмасса, керамика и т.п.).

2. Запрос ввода значения толщины диэлектрической прокладки **ΔH** происходит только при первом входе в режим «**Измер. Ø с ΔH**» из меню «**Режимы**». В дальнейшем для изменения толщины диэлектрической прокладки **ΔH** необходимо нажать кнопку «**ΔH=?**»

в) Выполните автокоррекцию нуля прибора.

г) Установите прибор на контролируемую поверхность по линии проекции арматурного стержня. Убедитесь, что прибор не находится над горизонтальным или вертикальным пересечением арматурных стержней. Нажмите кнопку «**Сохр.**».

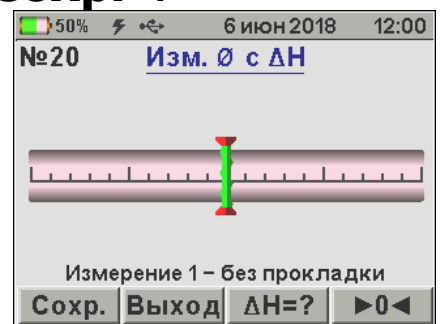

д) Затем установите прибор в то же место через диэлектрическую прокладку и снова нажмите кнопку «**Сохр.**».

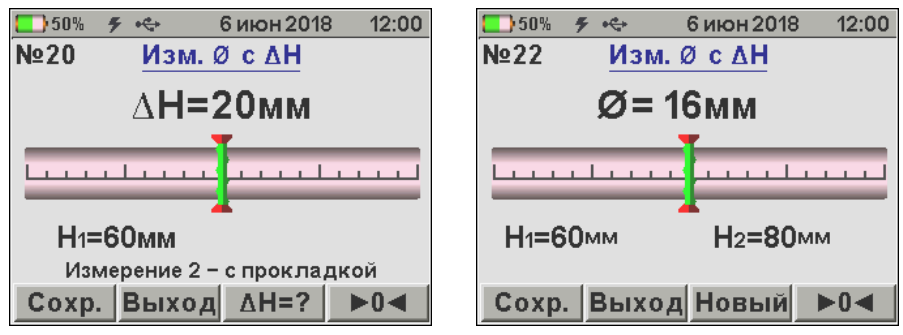

е) Нажмите кнопку «**Сохр.**» для сохранения результата измерения диаметра арматуры **Ø** в архив или кнопку «**Новый**» для начала нового измерения без сохранения результата измерения.

6.3.2.3 Сканирование

а) Постройте сетку армирования.

б) Выберите пункт меню «Сканирование» главного меню «Режимы».

в) Установите значение диаметра арматуры кнопками «+» и «-».

г) Выполните автокоррекцию нуля прибора.

д) Сканируя прибором поверхность бетона по сетке армирования, определяйте минимальные значения Н и фиксируйте их кнопкой «Сохр.»

При выборочном контроле - фиксируйте результаты, выходящие за допуски, или последовательно осуществляйте сплошную запись результатов.

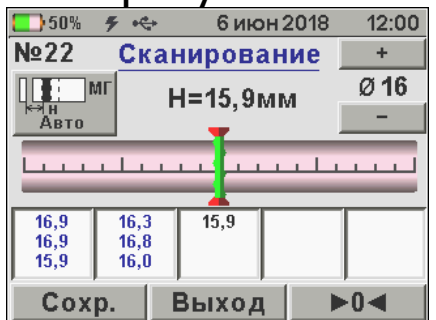

е) Для завершения цикла сканирования и сохранения результатов нажмите кнопку «Выход».

#### Примечания

1. За один цикл сканирования фиксируется до 15 результатов в серии.

2. Если таблица значений заполнена, а измерения с фиксацией результатов продолжить, то дисплей очистится и начнётся новая серия измерений, при этом результаты предыдущей серии сохраняются в архиве автоматически.

6.3.2.4 Глубинный поиск

а) Выберите пункт меню «Глубинный поиск» главного меню «**Режимы**».

6) Выполните автокоррекцию нуля прибора.

в) Установите прибор опорами на поверхность объекта контроля и, медленно перемещая его по поверхности, произведите поиск арматуры и определите её положение относительно прибора в соответствии с п. РЭ «Поиск арматуры и построение сетки армирования», учитывая возможную девиацию двух младших разрядов показаний уровня сигнала.

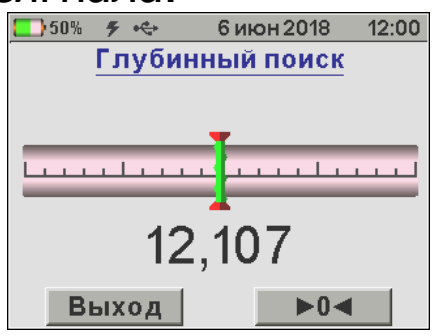

#### Примечания

1. В режиме глубинного поиска прибор индицирует значения уровня сигнала (зависящего от Н) в относительных единицах, со значительно более высокой чувствительностью к металлу, чем в штатном режиме. О максимальном приближении прибора к металлу судят по минимальному значению показаний.

2. Режим глубинного поиска позволяет получить информацию для работы с использованием других методов, например, построить сетку армирования с последующим определением диаметра с эталонной прокладкой.

3. Если известен диаметр арматурного стержня, по индицируемой безразмерной величине уровня сигнала можно оценить значение толщины защитного слоя. Для этого, используя стержень такого же диаметра, нужно добиться примерно той же величины показаний и измерить линейкой расстояние от датчика до стержня.

#### **6.4 Вывод результатов на компьютер**

<span id="page-26-0"></span>Прибор оснащен стандартным USB-разъемом для связи с компьютером. Описание программы и работа с ней изложены в **Приложении А**.

#### **7 ПОВЕРКА**

<span id="page-26-1"></span>7.1 Поверку прибора проводят по методике поверки «Измеритель защитного слоя бетона ПОИСК-М. МП 408313-100. Методика поверки», утвержденной ГЦИ СИ ФБУ «Челябинский ЦСМ».

7.2. Интервал между поверками – 1 год.

### **8 ТЕХНИЧЕСКОЕ ОБСЛУЖИВАНИЕ**

<span id="page-26-2"></span>8.1 Прибор является сложным техническим изделием, требующим аккуратного и бережного обращения для обеспечения заявленных технических характеристик.

8.2 Прибор необходимо содержать в чистоте, оберегать от падений, ударов, вибрации, пыли и сырости. Периодически, не реже одного раза в 6 месяцев, удалять пыль сухой и чистой фланелью и производить визуальный осмотр прибора, уделяя особое внимание отсутствию пыли, грязи и посторонних предметов на сенсорном дисплее, поверхности датчика, разъеме.

8.3 По завершению измерений прибор необходимо очистить от пыли, частиц материала и т.п.

8.4 При появлении на дисплее информации о разряде аккумулятора необходимо его зарядить.

Подключите прибор через поставляемое зарядное устройство с разъемом USB к сети напряжением 220В или к работающему компьютеру кабелем USB. Зарядка аккумулятора начнется автоматически.

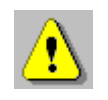

**Внимание!** Запрещается производить заряд аккумулятора с помощью зарядного устройства не входящего в комплект поставки.

#### **Примечания**

1 При достижении уровня разряда аккумулятора близкого к критическому прибор автоматически выключается.

2 Зарядка аккумулятора происходит вне зависимости от включения прибора.

8.5 Для снижения расхода энергии аккумулятора рекомендуется включать прибор непосредственно перед измерениями и отключать сразу после их выполнения.

8.6 Если прибор не реагирует на кнопку включения питания, следует попытаться зарядить аккумулятор, имея в виду возможную полную или частичную утрату емкости.

8.7 Если в процессе работы прибор перестает реагировать на касания экрана, необходимо нажать кнопку включения прибора. Прибор должен выключиться не более, чем через 10 секунд. После чего включить прибор снова.

8.8 Прибор является сложным техническим изделием и не подлежит самостоятельному ремонту. При всех видах неисправностей необходимо подробно описать особенности их проявления и обратиться к изготовителю за консультацией.

<span id="page-27-0"></span>Отправка прибора в гарантийный ремонт должна производиться с актом о претензиях к его работе.

# **9 МАРКИРОВКА И ПЛОМБИРОВАНИЕ**

9.1 Маркировка прибора содержит:

- товарный знак изготовителя;
- знак утверждения типа;
- обозначение прибора ПОИСК-М;

- порядковый номер прибора;

- год выпуска.

9.2 На прибор, прошедший приемо-сдаточные испытания, ставится пломба.

# <span id="page-28-0"></span>**10 ПРАВИЛА ТРАНСПОРТИРОВАНИЯ И ХРАНЕНИЯ**

10.1 Транспортирование приборов должно проводиться в упакованном виде любым крытым видом транспорта в соответствии с правилами перевозок грузов, действующими на данном виде транспорта.

10.2 Расстановка и крепление ящиков с приборами в транспортных средствах должны исключать возможность их смещения и ударов друг о друга.

10.3 Погрузочно-разгрузочные работы должны осуществляться в соответствии с транспортной маркировкой по ГОСТ 14192.

10.4 Температурные условия транспортирования приборов от минус 25 ºС до плюс 50 ºС.

10.5 Упакованные приборы должны храниться в условиях, установленных для группы Л ГОСТ 15150.

# **11 УТИЛИЗАЦИЯ**

<span id="page-28-1"></span>Специальных мер для утилизации материалов и комплектующих элементов, входящих в состав прибора, кроме литиевых аккумуляторов, не требуется, так как отсутствуют вещества, представляющие опасность для жизни, здоровья людей и окружающей среды после окончания срока службы. Литиевые аккумуляторы утилизируются в установленном порядке.

# **12 ГАРАНТИЙНЫЕ ОБЯЗАТЕЛЬСТВА**

<span id="page-28-2"></span>12.1 Предприятие-изготовитель гарантирует соответствие выпускаемых приборов требованиям технических условий. Гарантийный срок – 24 месяца с момента продажи прибора.

12.2 Предприятие-изготовитель обязуется в течение гарантийного срока безвозмездно производить ремонт прибора, если он выйдет из строя.

Гарантийное обслуживание осуществляется в месте нахождения предприятия-изготовителя. Срок гарантии на изделие увеличивается на время его нахождения в ремонте.

Изделие предъявляется в гарантийный ремонт в полной комплектации, указанной в паспорте на изделие.

 $\sqrt{2}$ 

**Внимание!** Оборудование для гарантийного ремонта должно быть предоставлено в чистом виде.

12.3 Недополученная в связи с неисправностью прибыль, транспортные расходы, а также косвенные расходы и убытки не подлежат возмещению.

12.4 Гарантия не распространяется на:

- на литиевый аккумулятор;

- зарядное устройство;

- быстроизнашивающиеся запчасти и комплектующие (соединительные кабели, разъёмы и т.п.);

- расходные материалы (карты памяти и т.п.).

12.5 Гарантийные обязательства теряют силу, если:

- нарушены заводские пломбы;

- прибор подвергался сильным механическим, тепловым или атмосферным воздействиям;

- прибор вышел из строя из-за попадания внутрь посторонних предметов, жидкостей, агрессивных сред, насекомых;

- на приборе удален, стерт, не читается или изменен заводской номер.

12.6 Гарантийный ремонт и периодическую поверку осуществляет предприятие-изготовитель ООО «НПП «Интерприбор»: 454080, Челябинск, а/я 12771, бесплатные звонки по России 8-800-775-05-50, тел/факс (351) 729-88- 85, 211-54-30 / 31 / 32 / 33.

12.7 Представитель ООО «НПП «Интерприбор» в Москве: тел/факс (499) 174-75-13, (495) 988-01-95, тел. Моб. +7-495-789-28-50.

# **13 НОРМАТИВНЫЕ ССЫЛКИ**

<span id="page-30-0"></span>В настоящем РЭ использованы ссылки на следующие стандарты:

ГОСТ 12.2.007.0-75 Изделия электротехнические. Общие требования безопасности.

ГОСТ 5781-82 Сталь горячекатаная для армирования железобетонных конструкций. Технические условия.

ГОСТ 14192-96 Маркировка грузов.

ГОСТ 15150-69 Машины, приборы и другие технические изделия. Исполнения для различных климатических районов. Категории, условия эксплуатации, хранения и транспортирования в части воздействия климатических факторов внешней среды.

ГОСТ 22904-93 Конструкции железобетонные. Магнитный метод определения толщины защитного слоя бетона и расположения арматуры.

ГОСТ Р 52931-2008 Приборы контроля и регулирования технологических процессов. Общие технические условия.

# **14 КОМПЛЕКТНОСТЬ**

<span id="page-31-0"></span>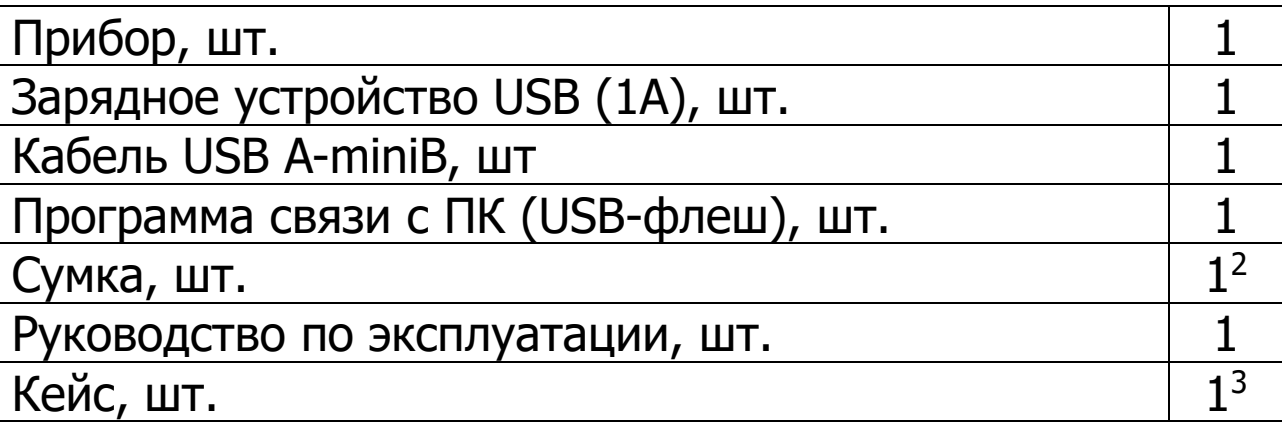

l

<sup>&</sup>lt;sup>2</sup> - отсутствует при заказе прибора в кейсе

<sup>&</sup>lt;sup>3</sup> - по заказу

#### **ПРИЛОЖЕНИЕ А ПРОГРАММА СВЯЗИ ПРИБОРА С КОМПЬЮТЕРОМ**

<span id="page-32-0"></span>Программа предназначена для переноса результатов измерений в компьютер, их сохранения, просмотра и выборки из полученного массива, экспорта, а также печати отобранных результатов в табличной и графической формах с указанием времени, даты проведения измерений, вида измерений, значений толщины защитного слоя Н, диаметра арматуры D и вида арматуры.

Связь прибора с компьютером осуществляется по стандартному USB-интерфейсу.

Работа с программой требует обучения персонала или привлечения квалифицированного специалиста.

#### **МИНИМАЛЬНО НЕОБХОДИМЫЕ ТРЕБОВАНИЯ К КОМПЬЮТЕРУ**

Операционная система Windows ХР, 7, 8, 10 (32- или 64-разрядная).

Наличие USB-интерфейса.

# **УСТАНОВКА USB-ДРАЙВЕРА**

Драйвер прибора устанавливается автоматически во время установки программы. Для успешной установки драйвера необходимо, чтобы компьютер был загружен с использованием учетной записи администратора. В операционных системах Windows 8 и Windows 10 для установки драйвера должна быть отключена обязательная проверка цифровой подписи Microsoft. Подробности описаны в файлах «**Отключение проверки цифровой подписи в Win8**» и «**Отключение проверки цифровой подписи в Win10**».

# УСТАНОВКА ПРОГРАММЫ

Для установки программы на компьютер нужно вставить USB-флеш-накопитель «Интерприбор» в компьютер, открыть содержимое папки «Программа связи с ПК» и запустить SetupPoisk26\_X.X.X.X, где X.X.X.X - информация о версии программы, например, «1.2.6.18». Далее, следуя указаниям с экрана, последовательно нажимая кнопки «ОК» или «Далее», провести установку программы.

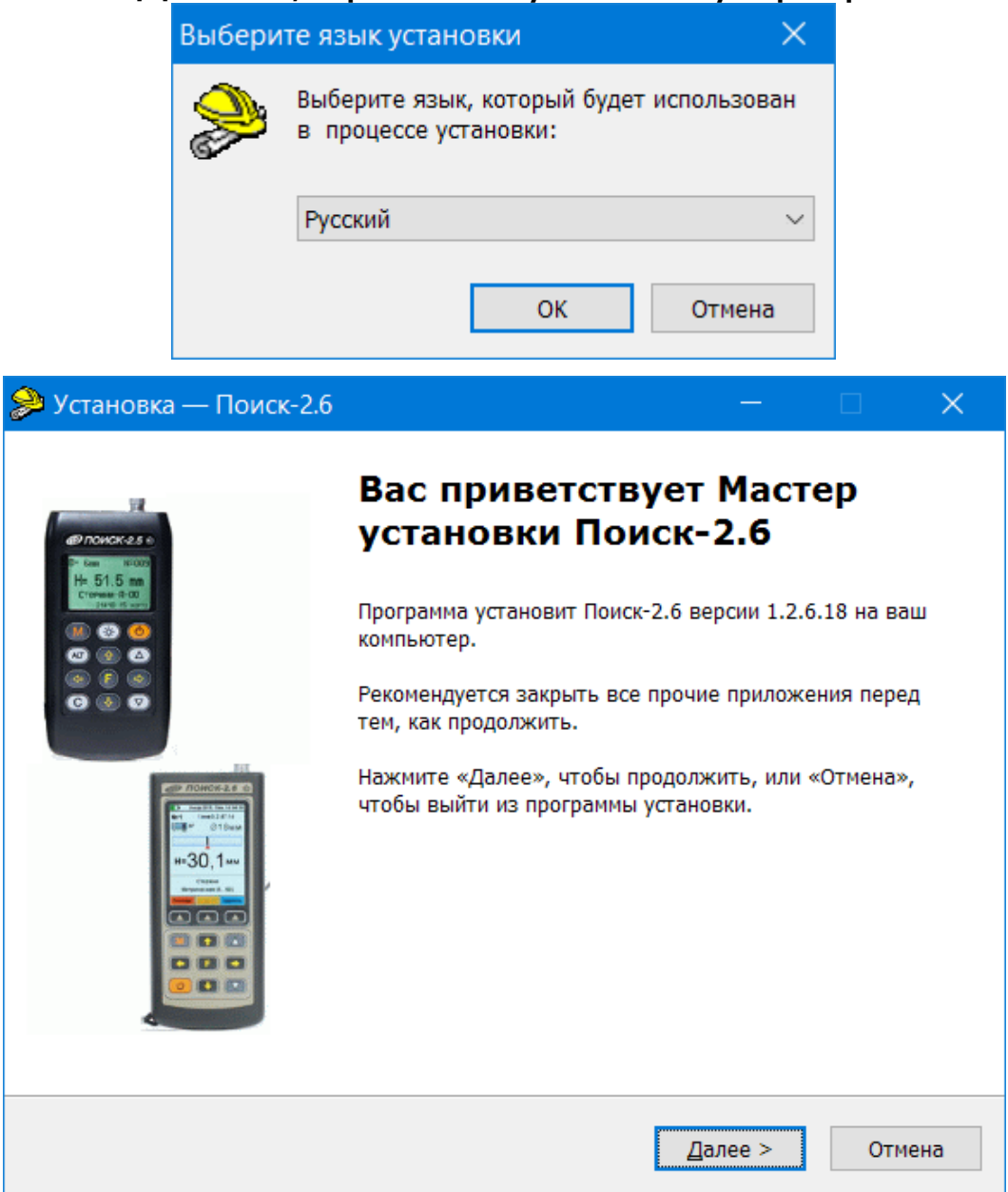

Последовательные окна программы-установщика позволяют выбрать папку для установки, папку для ярлыка в меню «Пуск», разрешить или запретить установку иконки на рабочий стол и в меню быстрого запуска.

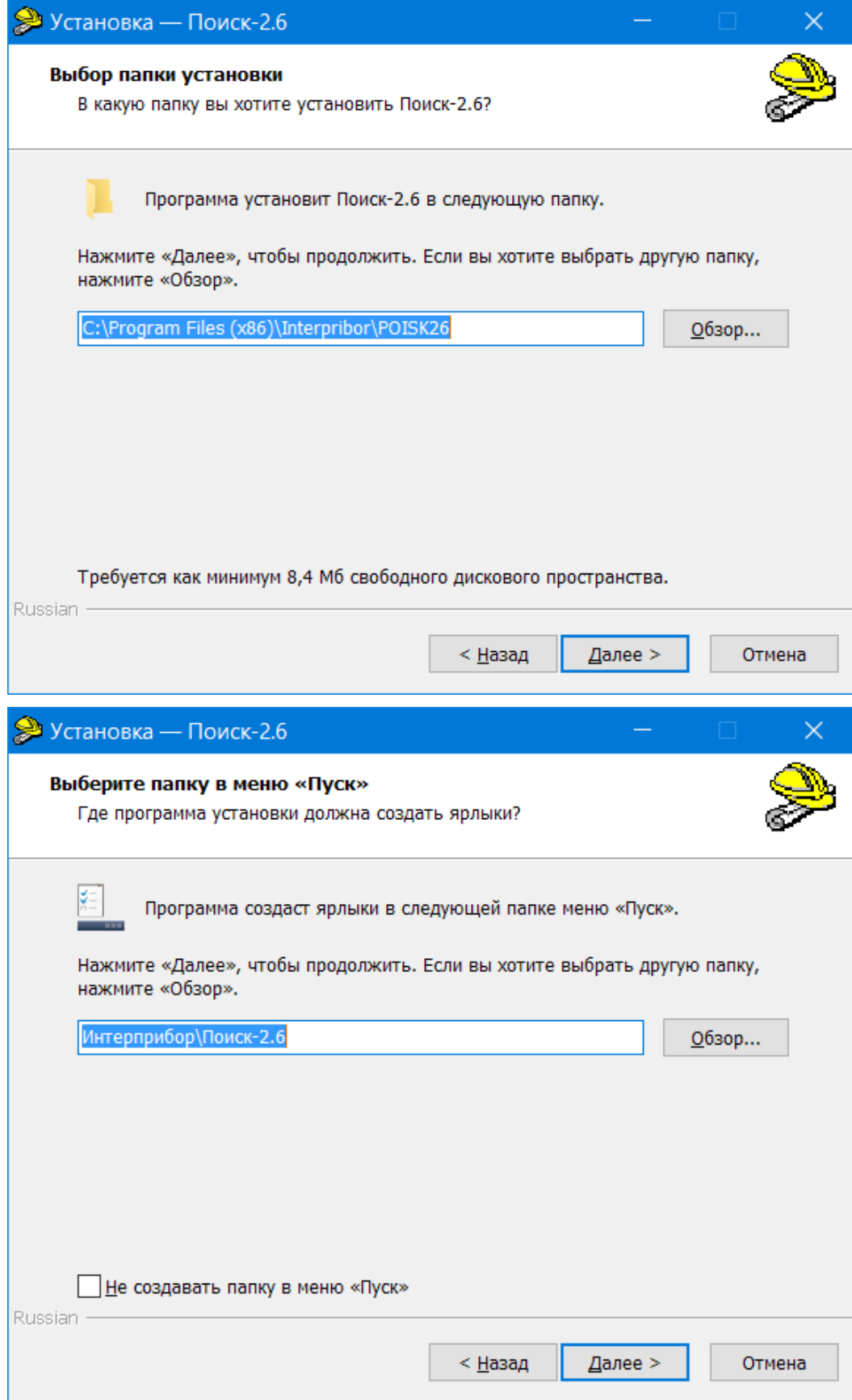

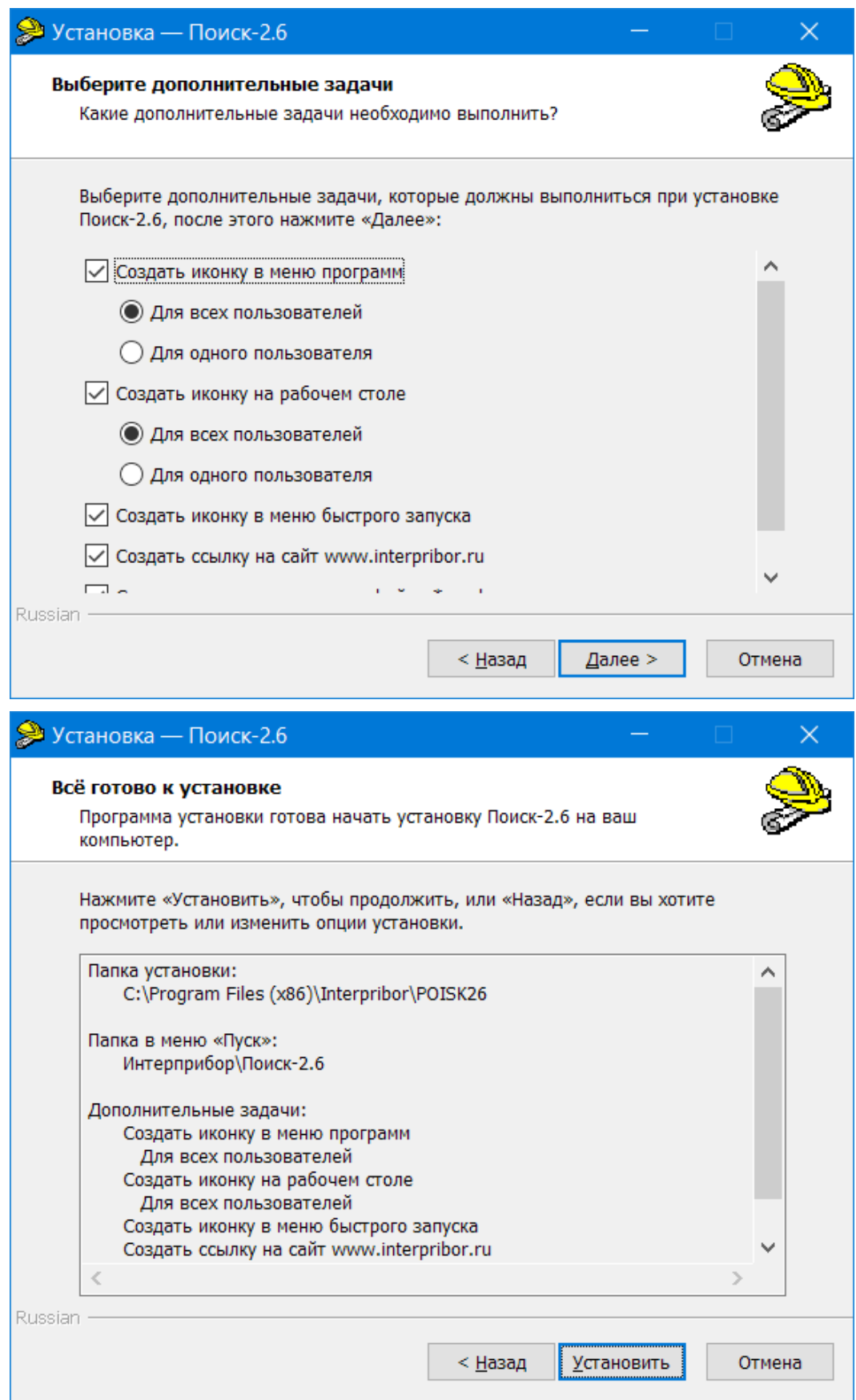

В процессе установки программы будет предложено подключить прибор к компьютеру для автоматической установки драйвера устройства.

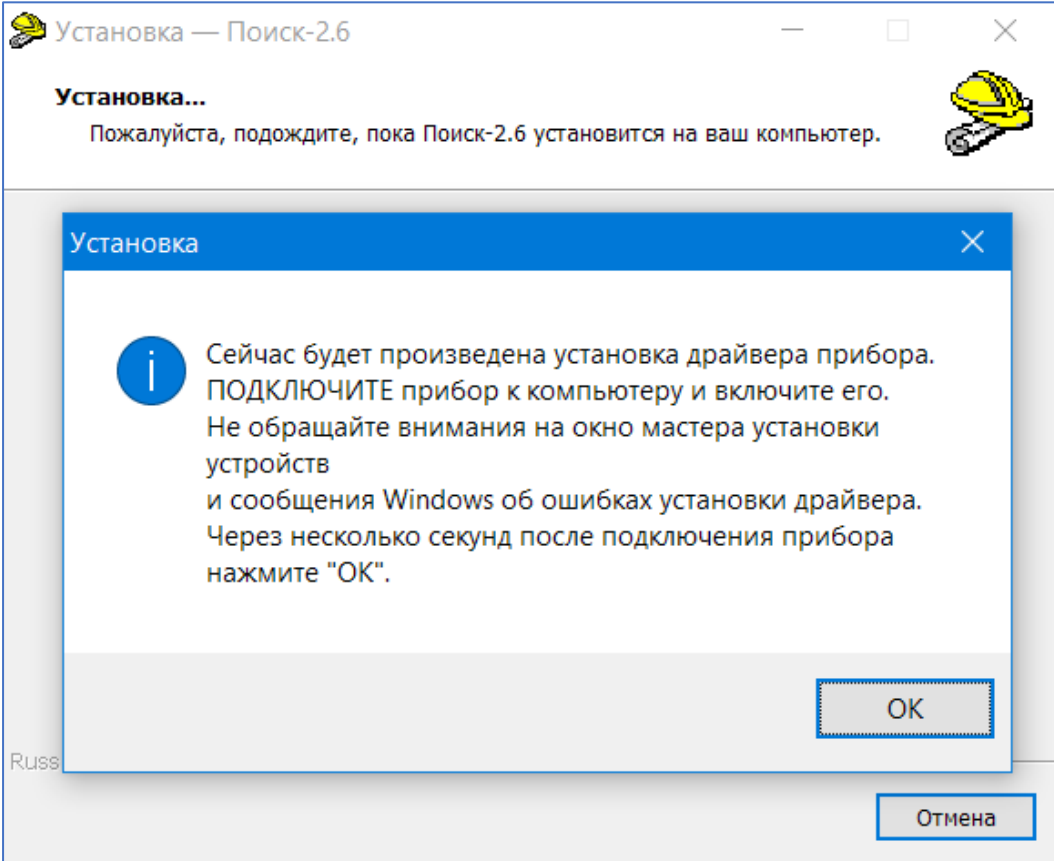

#### Выбрать - «Все равно установить этот драйвер».

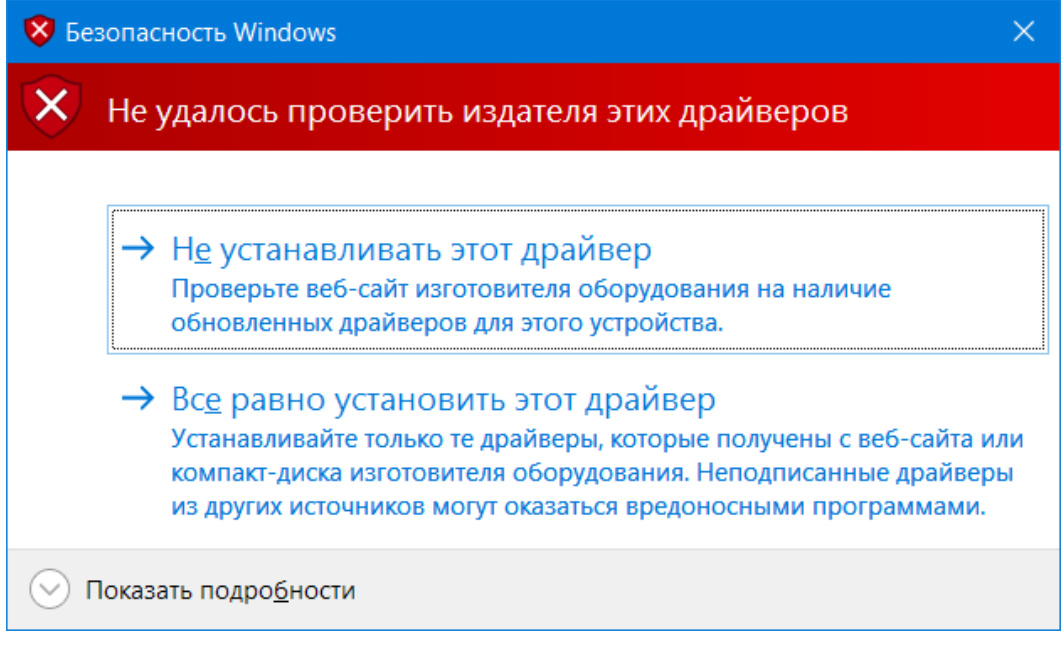

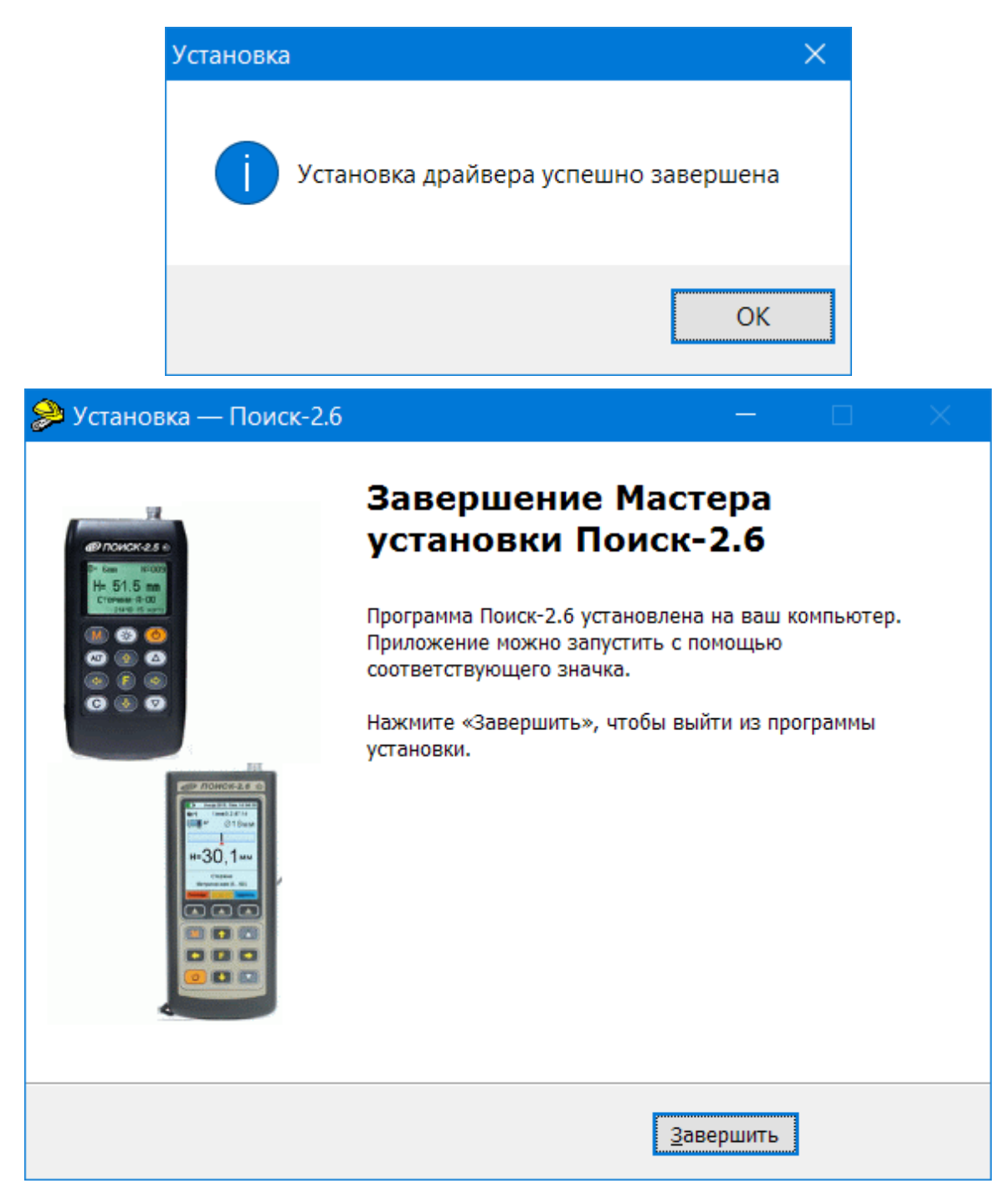

# **РАБОТА С ПРОГРАММОЙ**

Вызвать программу «Поиск», воспользовавшись иконкой в меню «Пуск» - «Все программы» «Интерприбор» - «Поиск-2.6», на рабочем столе или в меню быстрого запуска.

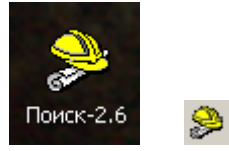

Появится главное окно программы с главным меню и кнопками управления в верхней части окна.

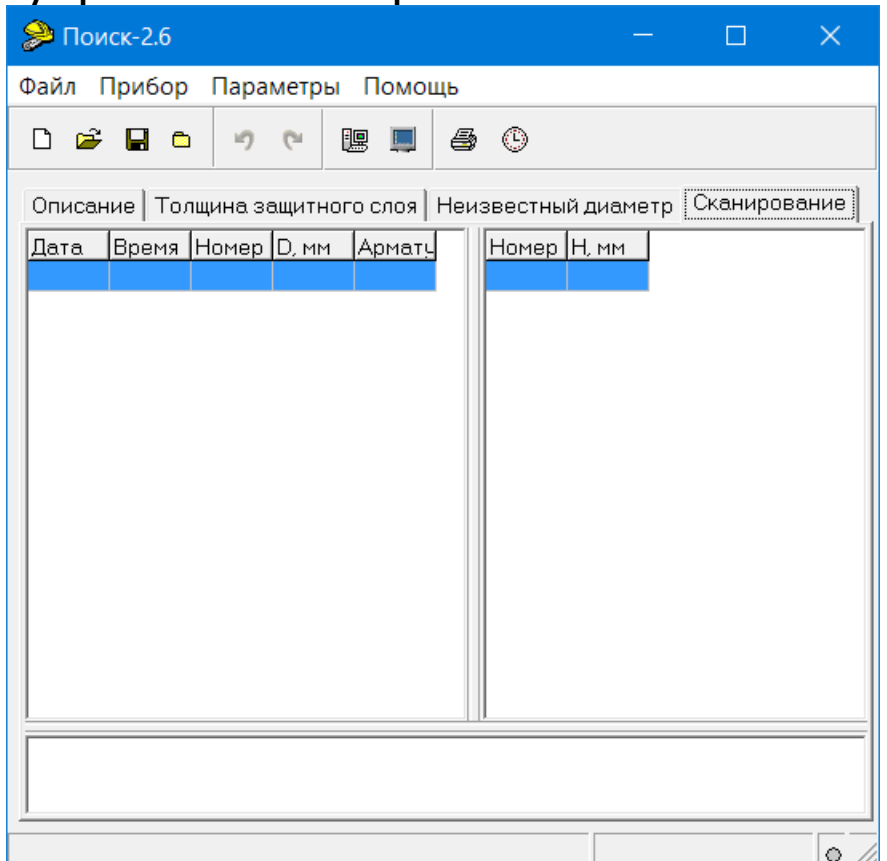

Окно имеет четыре вкладки – «**Описание**», «**Толщина защитного слоя**», «**Неизвестный диаметр**» и «**Сканирование**». На вкладке «Описание» можно ввести общий комментарий к проекту, на остальных вкладках будут выведены считанные из прибора данные, полученные в соответствующих режимах работы.

#### **Создание нового и открытие существующего проектов**

Для начала работы необходимо создать или открыть созданный ранее проект (с помощью кнопок  $\Box$   $\rightarrow$  или меню «Файл»).

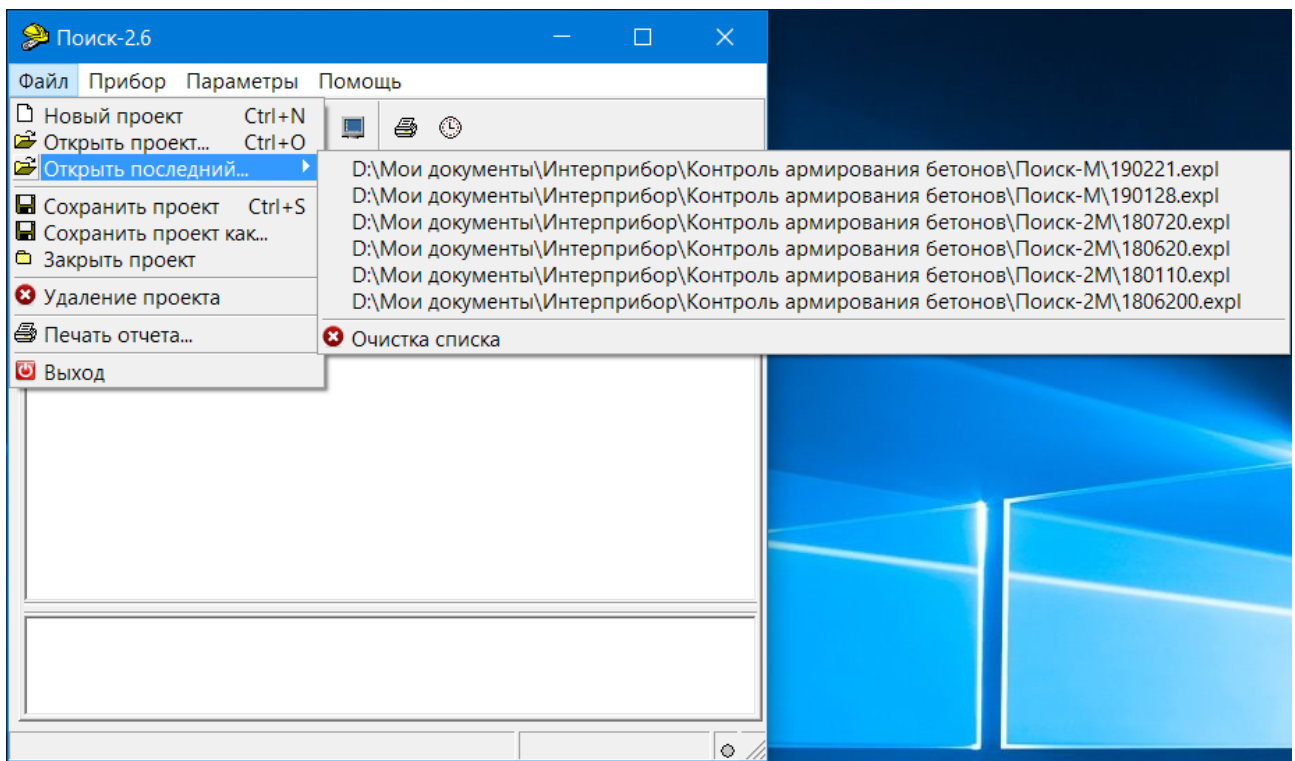

При создании («Новый проект») или открытии («Открыть проект...») появляется стандартный диалог открытия файла, в котором нужно ввести имя нового проекта или выбрать существующий проект. Открывавшийся ранее проект можно открыть снова, воспользовавшись меню «Файл» - «Открыть последний...».

#### Чтение данных из прибора

Для чтения данных из прибора следует:

- включить питание прибора;

- подключить прибор к компьютеру с помощью USB кабеля;

- нажать кнопку «Считать» В или воспользоваться меню «Прибор» - «Считать», в строке состояния появится информация о версии прибора и будет показан процесс считывания;

- после завершения чтения данных появится окно информации, содержащие информацию об измерениях в трёх режимах работы прибора.

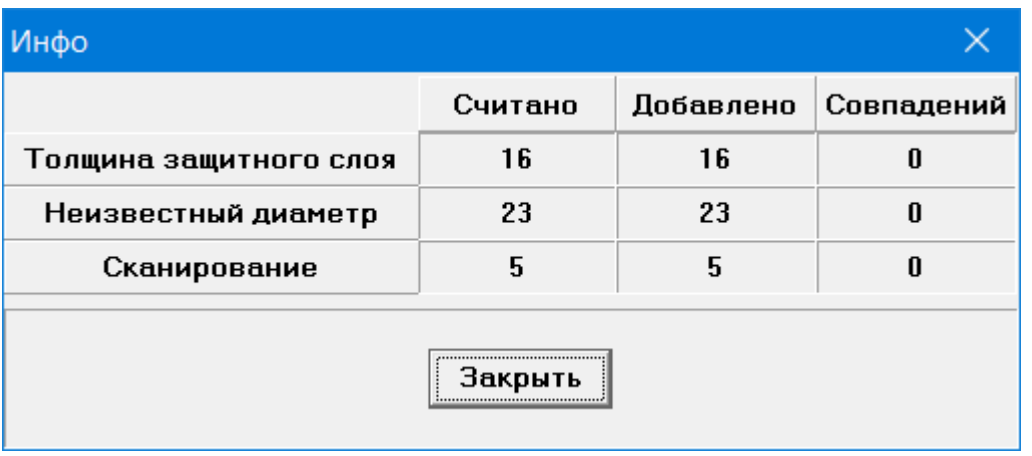

#### В таблицах в соответствующих вкладках появятся считанные данные.

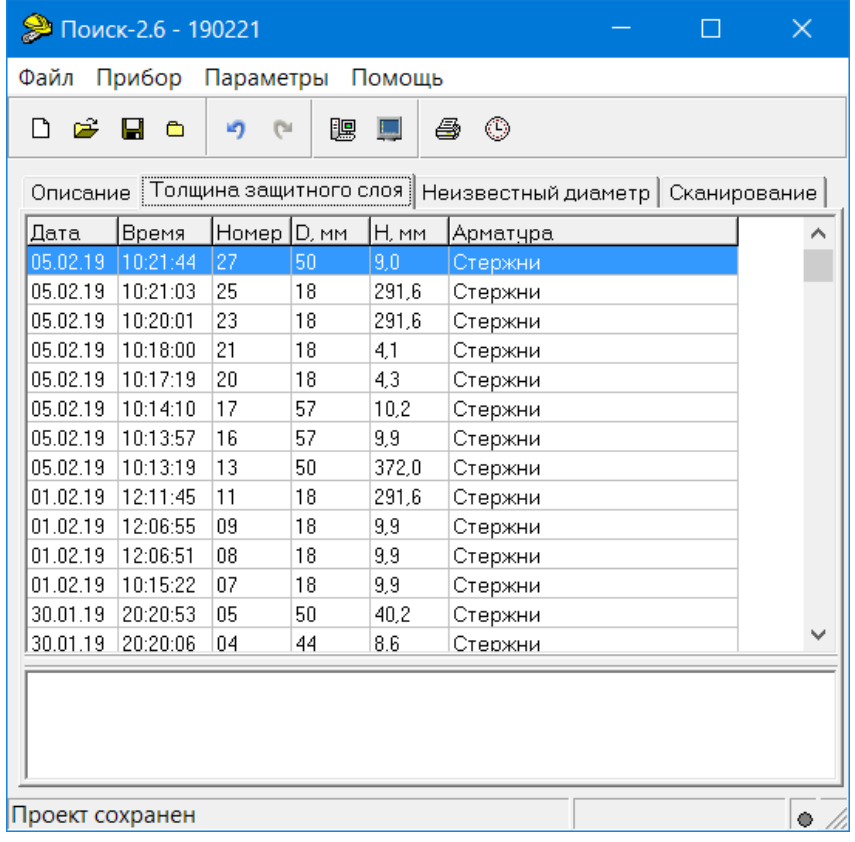

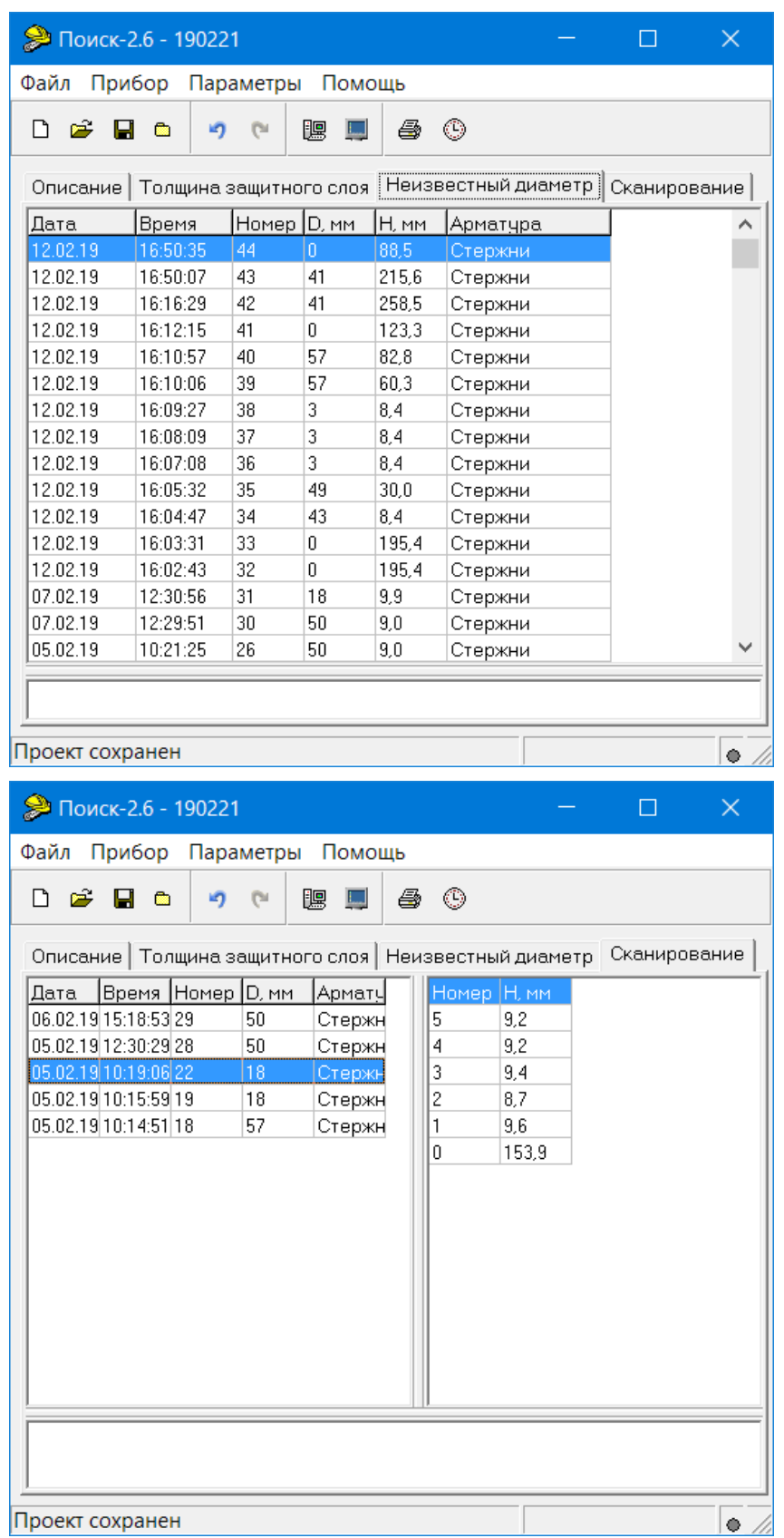

#### **Работа с данными**

Программа позволяет добавлять комментарии для всего проекта (на вкладке «Описание») и для каждого результата измерения. Комментарий вводится и показывается в окне под таблицей результатов.

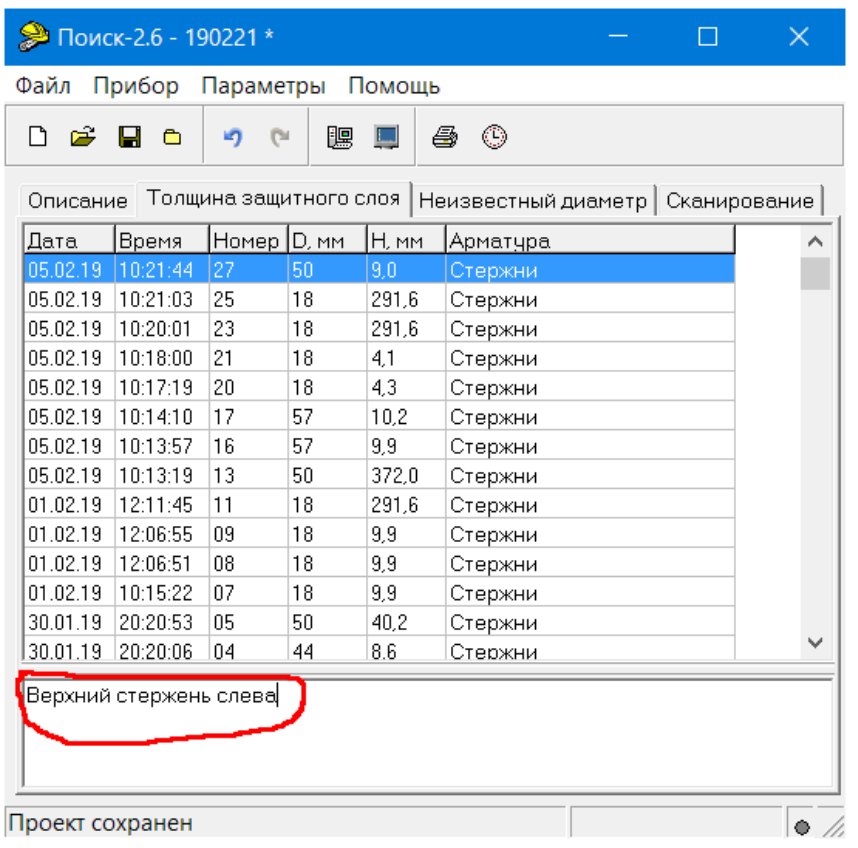

Лишние результаты могут быть удалены. Для этого используется всплывающее по нажатию правой кнопки мыши меню.

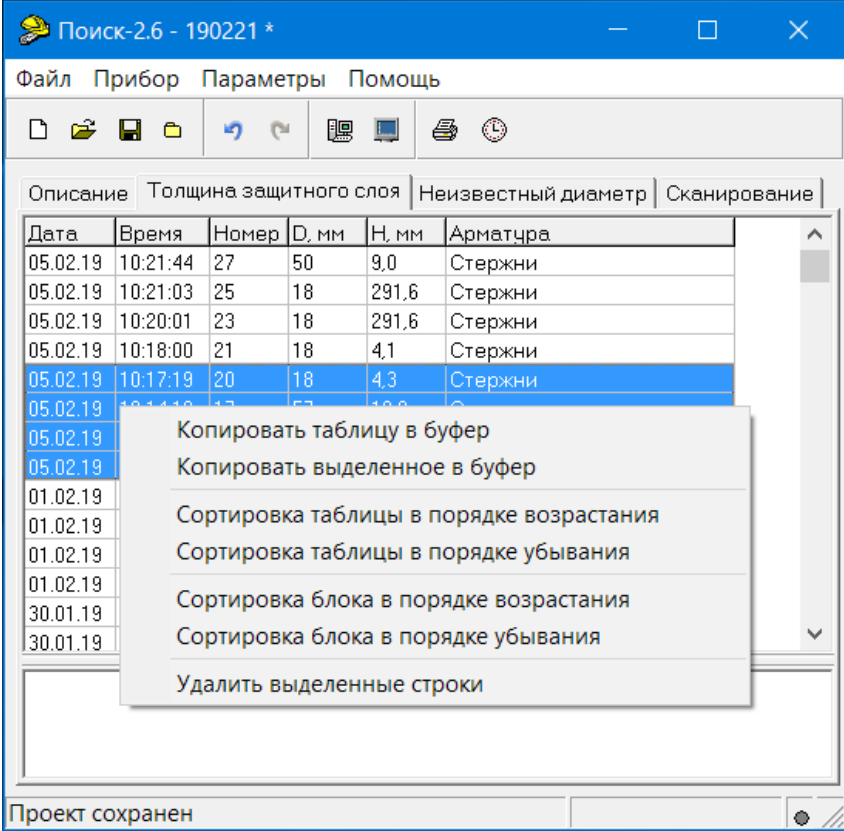

То же меню позволяет скопировать всю таблицу или выделенные данные в буфер обмена для переноса в другие программы, например Excel.

Программа позволяет печатать отчеты (меню «Файл» - «Печать отчета»).

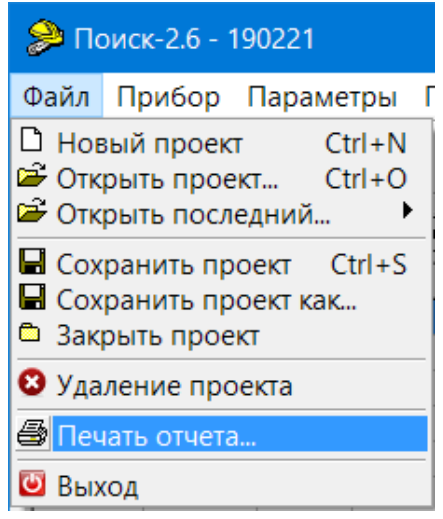

Появляется окно предварительного просмотра отчета. Отчет состоит из заголовка и таблицы параметров. Таблица соответствует выбранной нужной вкладкой основного окна программы (толщина защитного слоя, неизвестный диаметр, сканирование).

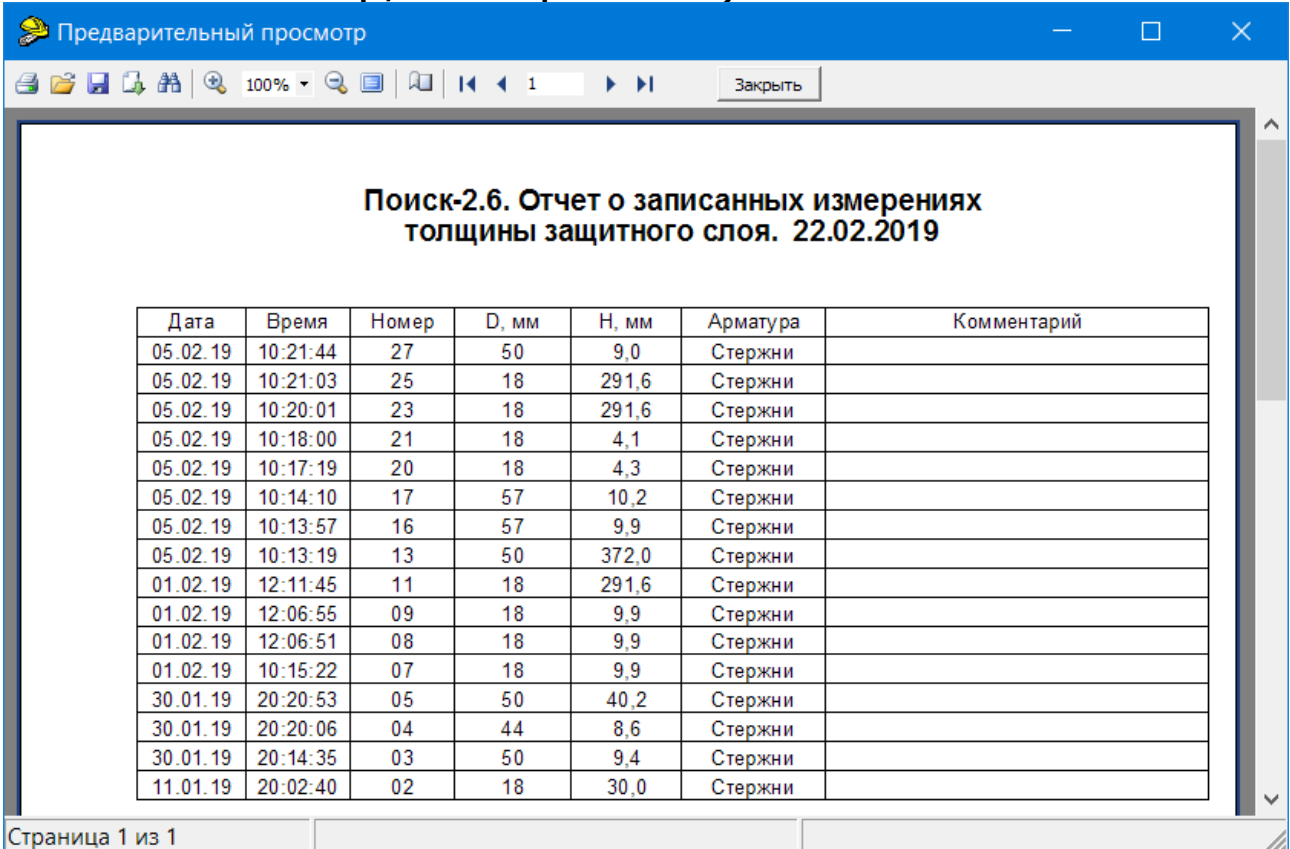

На управляющей панели окна просмотра отчета можно выбрать:

- <sup>в</sup> - печать отчета, показывает диалог выбора принтера и параметров печати;

- В - сохранение отчета в файл (справа) и открытие сохраненного ранее файла отчета (слева);

- **• •** экспорт отчета в различные стандартные форматы;

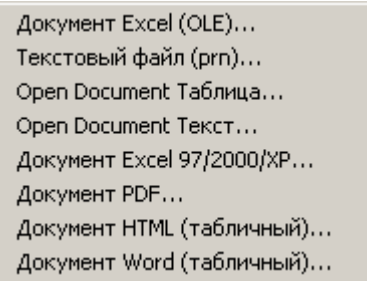

 $\mathbb{A}$  - поиск по образцу;

- • **100% - • • • Выбор масштаба просмотра, переход в** полноэкранный режим просмотра;

- **4 изменение свойств страницы;**
- - переход на произвольную страницу

отчета.

ПОДРОБНОЕ ОПИСАНИЕ РАБОТЫ С ПРОГРАММОЙ МОЖНО ПОЛУЧИТЬ, ВОСПОЛЬЗОВАВШИСЬ ВСТРОЕННОЙ СПРАВОЧНОЙ СИСТЕМОЙ (меню «Помощь»).